# The *Phase Diagram* module

- ٠ Use the *Phase Diagram* module to generate various types of phase diagrams for systems containing stoichiometric phases as well as solution phases, and any number of system components.
- $\blacksquare$  The *Phase Diagram* module accesses the compound and solution databases.
- The **graphical output** of the *Phase Diagram* module is handled by the *Figure* module.

#### Table of contents

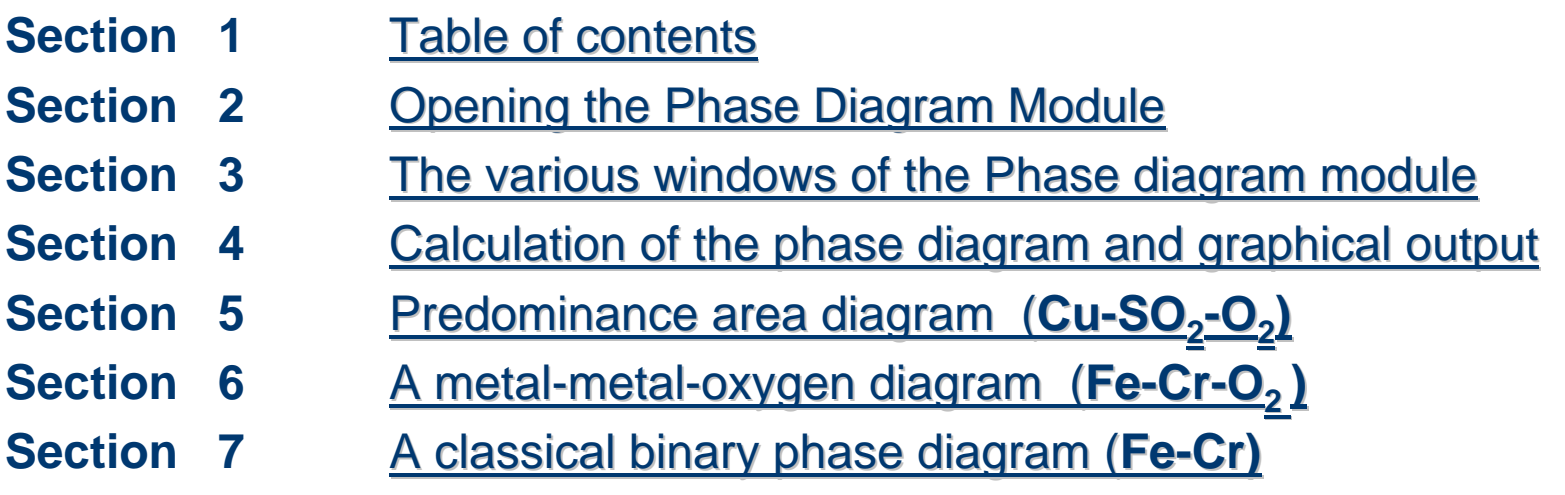

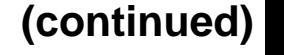

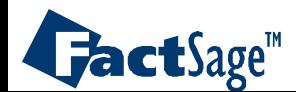

#### Table of contents **(continued)**

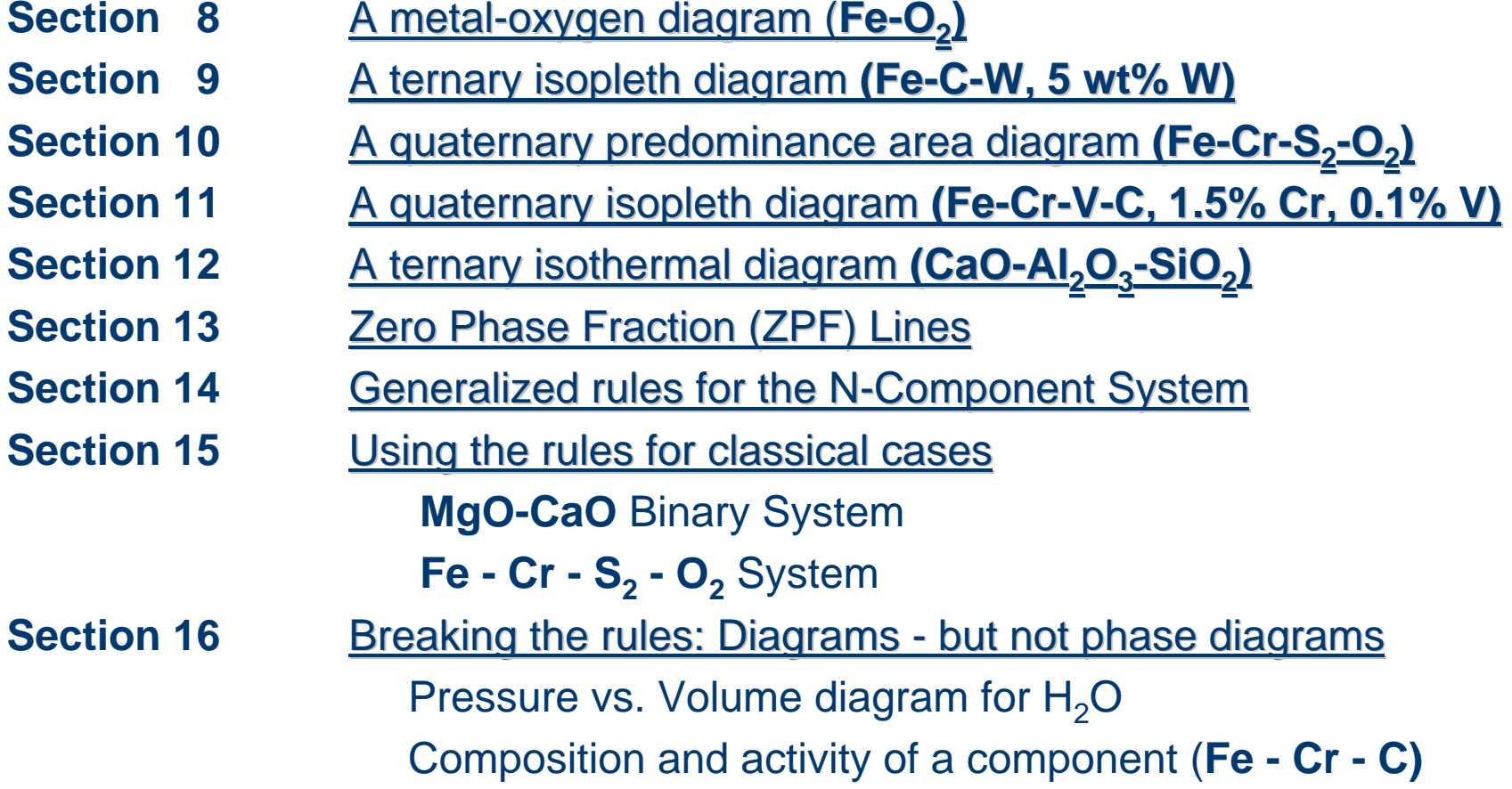

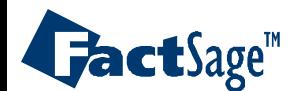

### Initiating the *Phase Diagram* module

<span id="page-2-0"></span>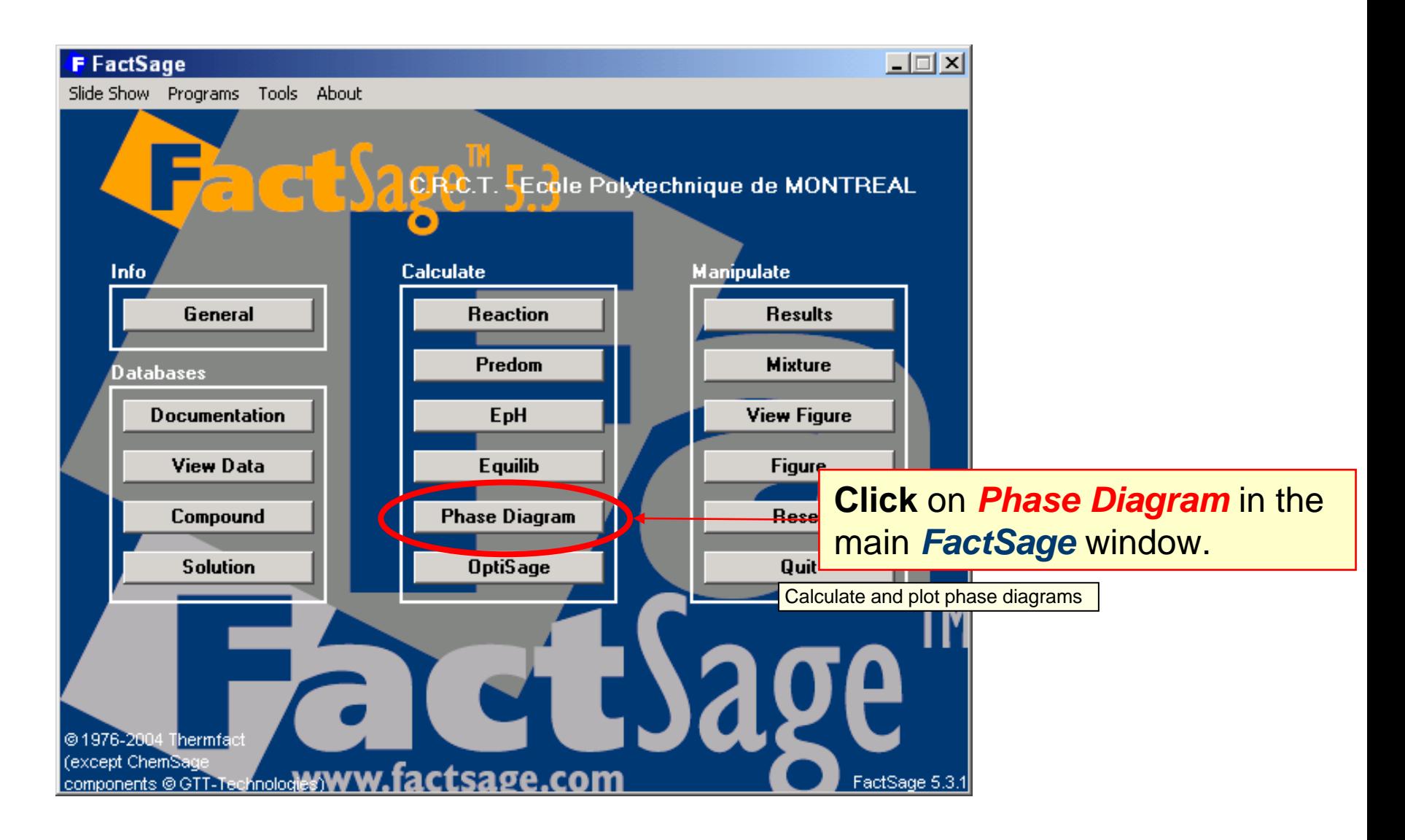

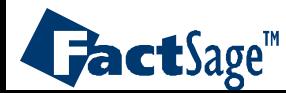

<span id="page-3-0"></span>The following three slides show how a phase diagram calculation is prepared via

the Components input window,

then the Phase Diagram menu window, and finally

the Variables window.

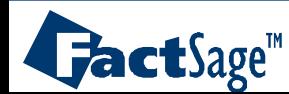

#### **Components window** – preparing a new **Phase Diagram**: CaO – SiO<sub>2</sub>

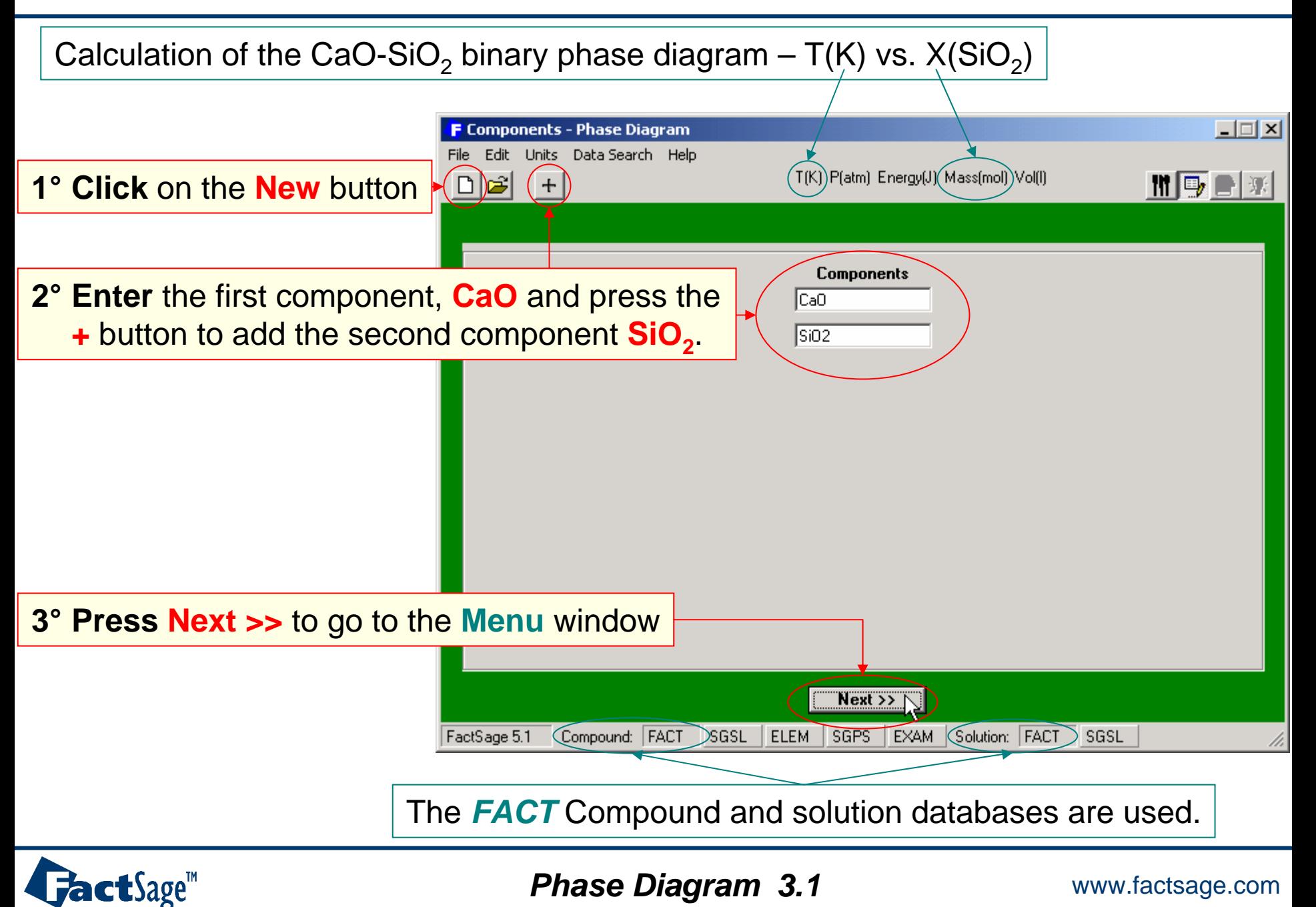

# **Menu window** – selection of the compound and solution species

**1° Select** the products to be included in the calculation: pure solid compound species and the liquid slag phase. **2° Right-click** to display

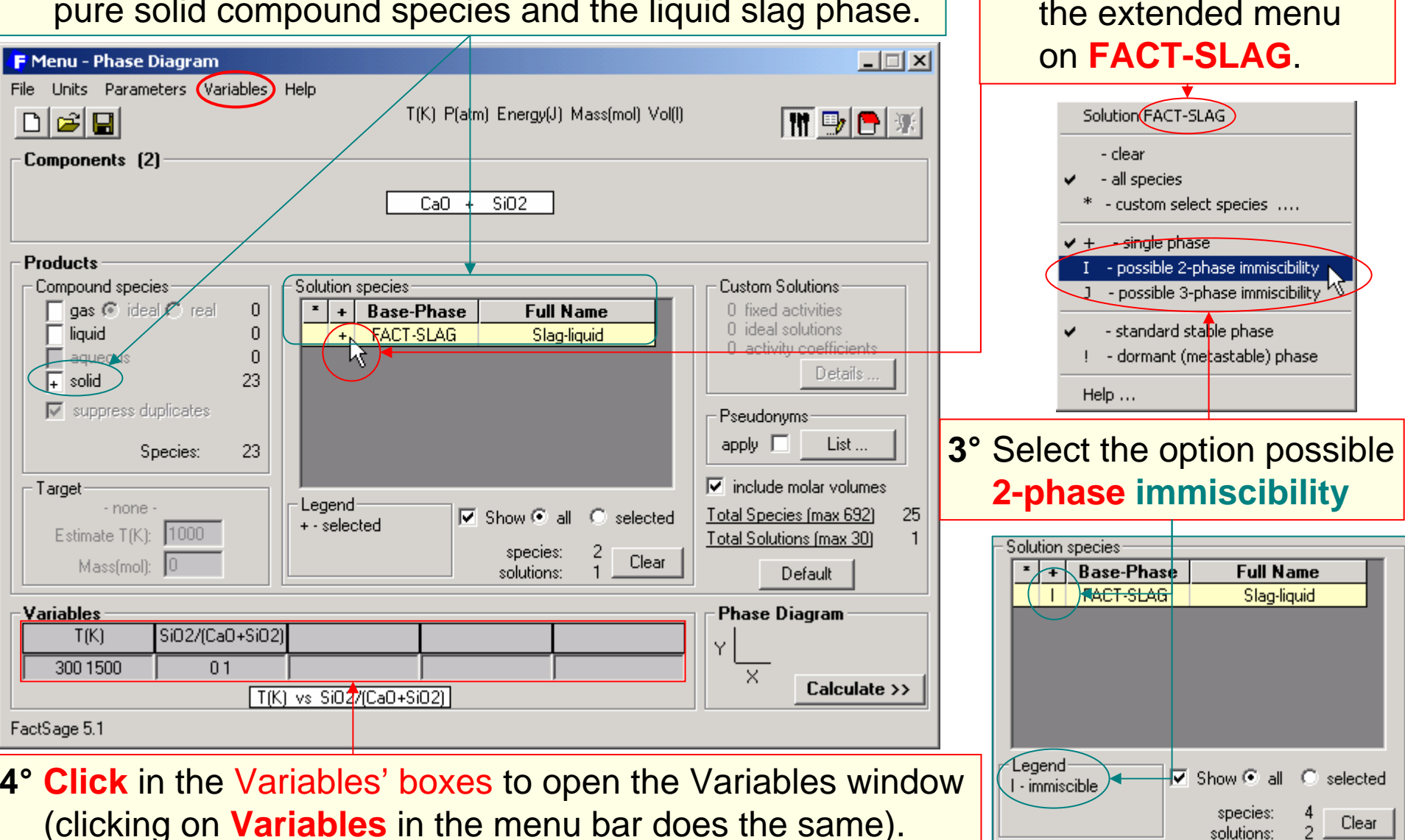

 $\mathbf{J}$ act $\mathbf{S}$ age<sup>m</sup>

#### *Phase Diagram 3.2* www.factsage.com

# **Variables window** – defining the variables for the phase diagram

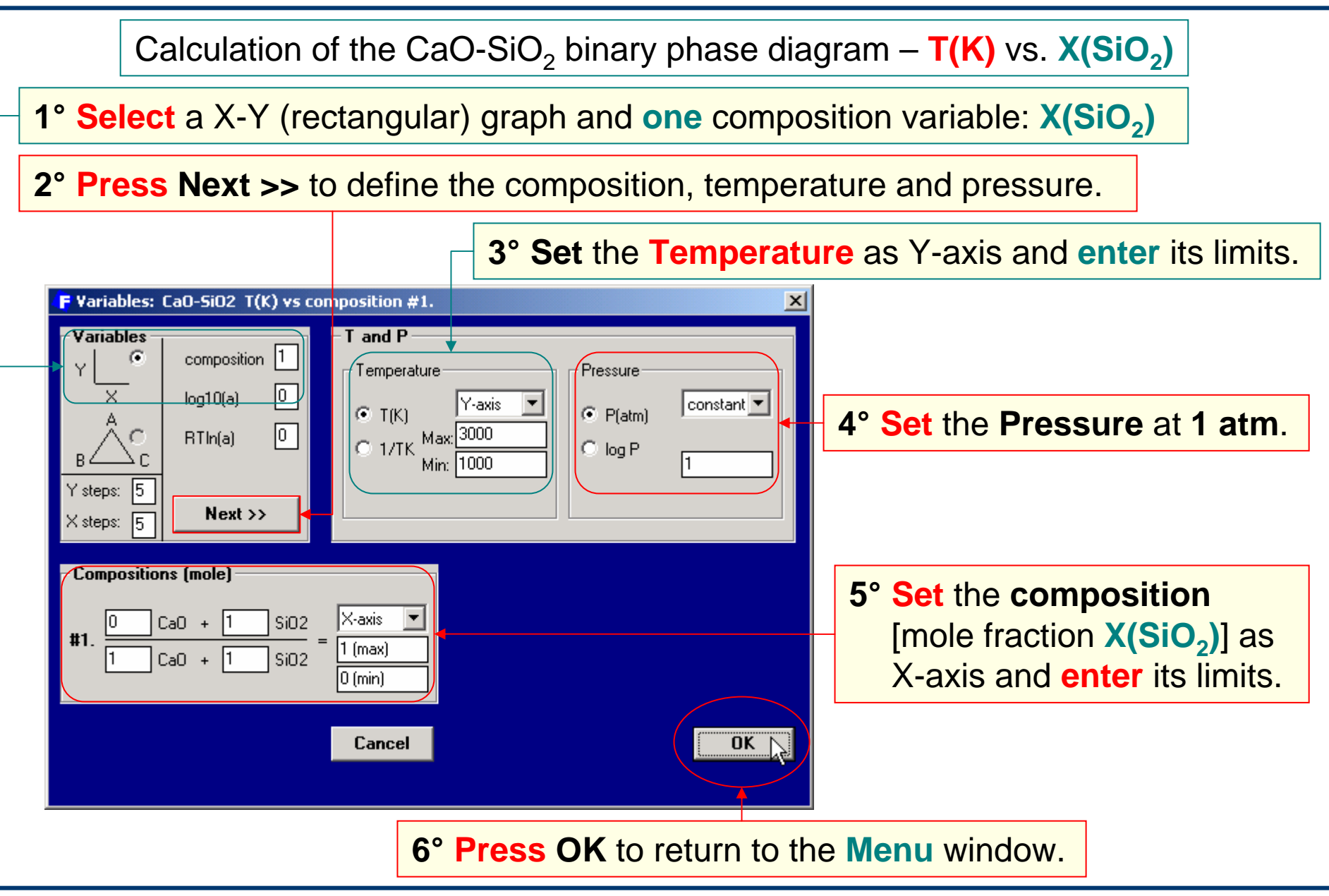

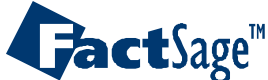

*Phase Diagram* 3.3 *www.factsage.com* 

<span id="page-7-0"></span>In the following two slides a summary of the input concerning the axes of a phase diagram is given (axes variable and their ranges) and it is shown how the phase diagram once calculated is «post-processed» in the *Figure* module in terms of adding labels into the various phase fields of the diagram.

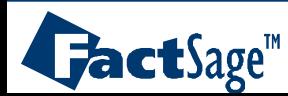

### **Phase Diagram** and **Variables** frames

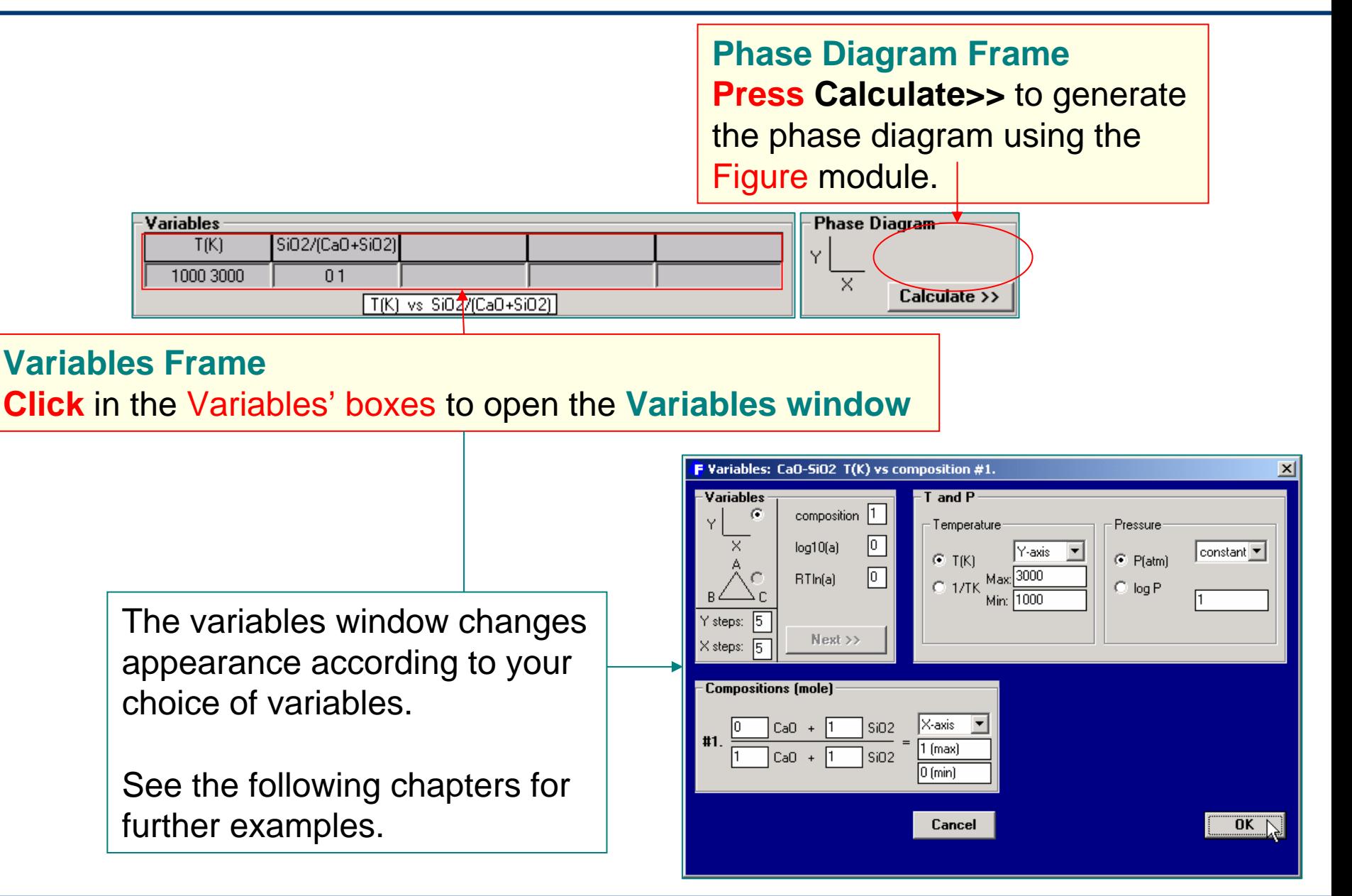

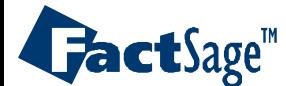

*Phase Diagram 4.1* www.factsage.com

# **Calculation** of the phase diagram and **graphical** output

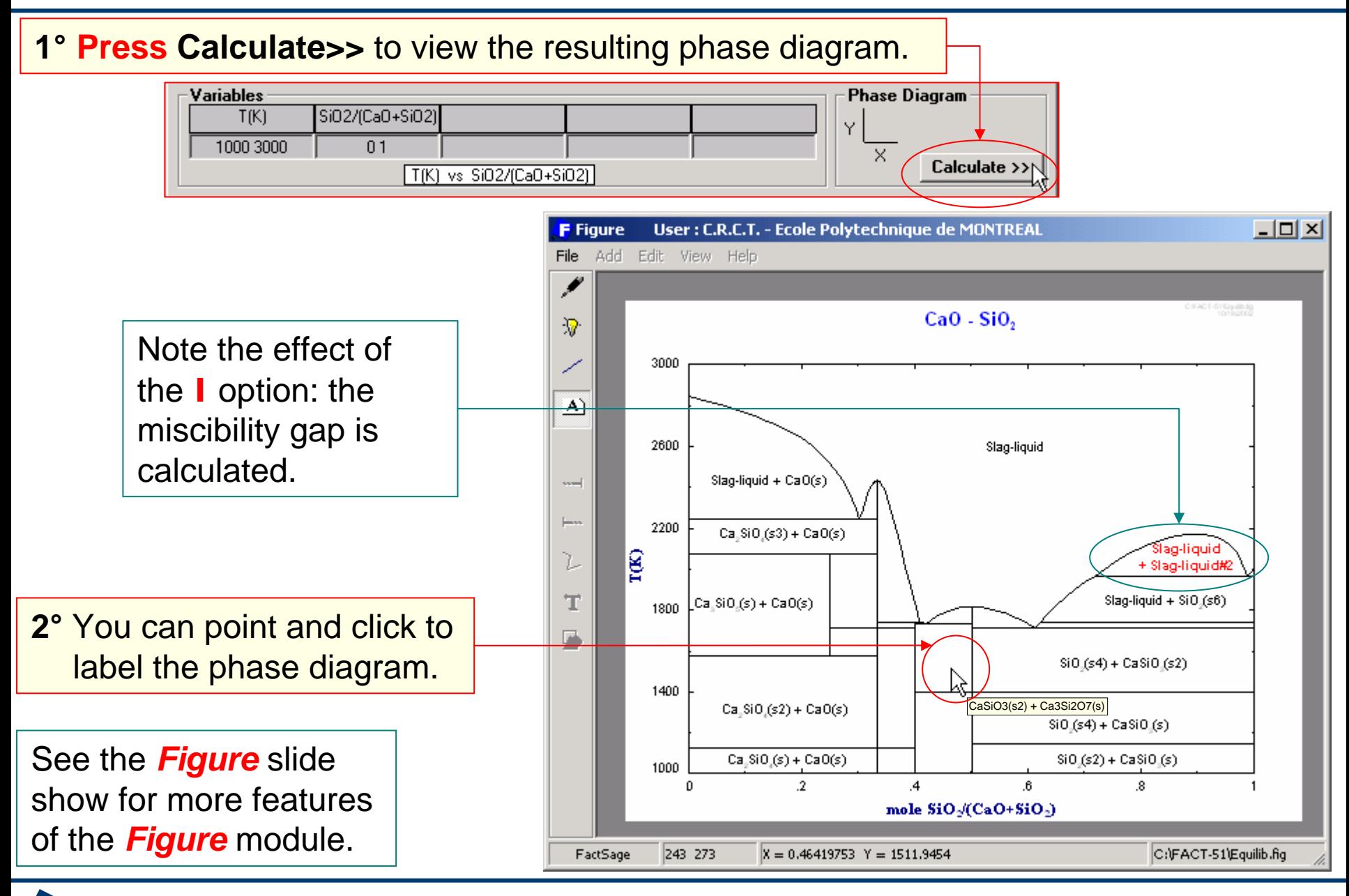

*Phase Diagram 4.2* www.factsage.com

**FactSage**<sup>"</sup>

<span id="page-10-0"></span>In the following two slides is shown how the *Phase Diagram* module is employed in order to generate the same type of diagram that can also be produced with the *Predom* module.

As an example the system is **Cu-SO<sub>2</sub>-O<sub>2</sub>**.

Note that SO $_2$  and O $_2$  are used as input in the Components window.

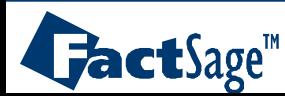

# Predominance area diagram: **Cu-SO<sub>2</sub>-O<sub>2</sub> ; Data Input**

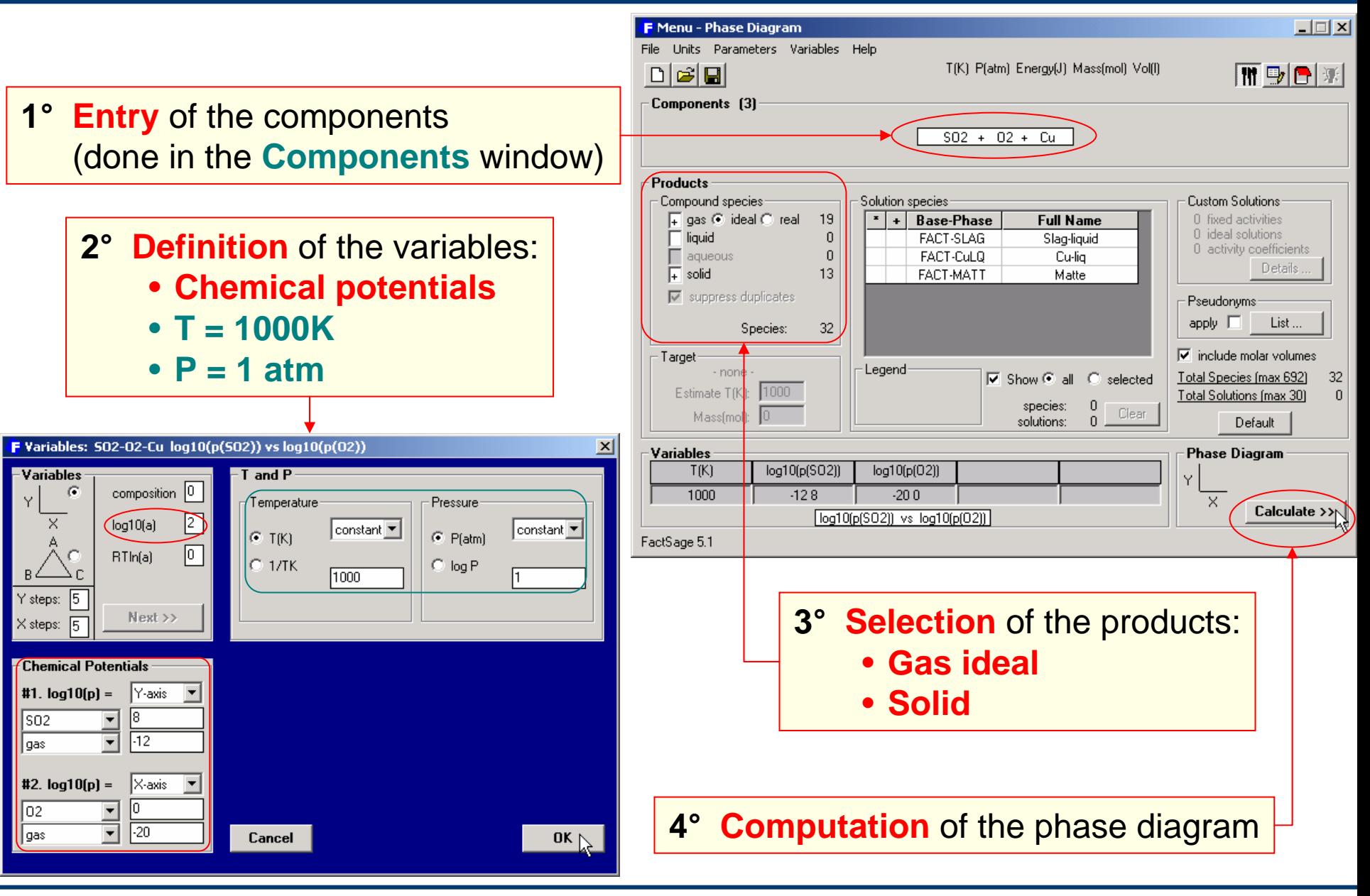

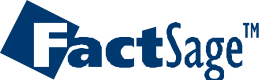

*Phase Diagram 5.1* www.factsage.com

# Predominance area diagram: **Cu-SO2-O2** ; **Graphical Output**

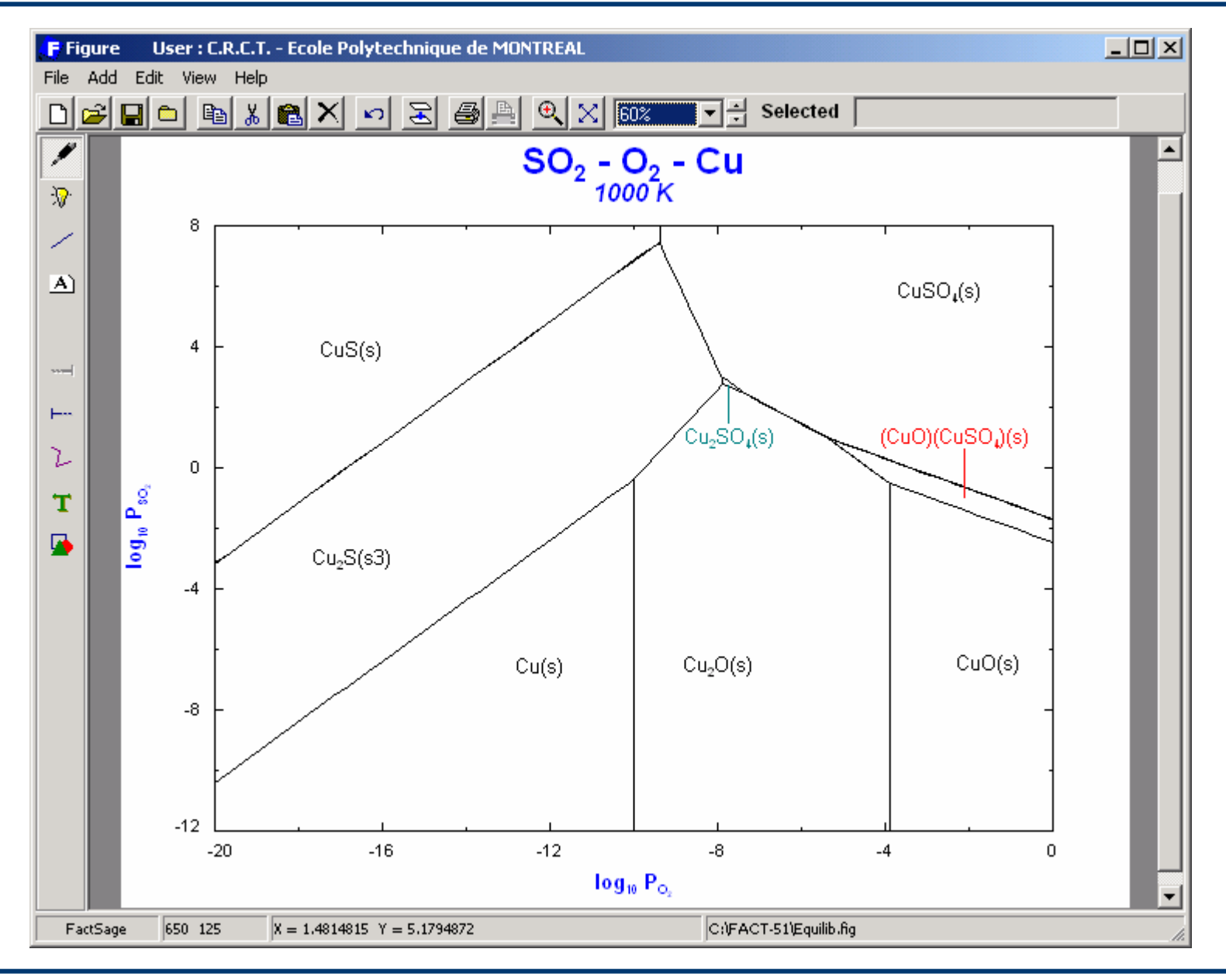

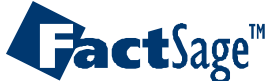

*Phase Diagram 5.2* www.factsage.com

<span id="page-13-0"></span>In the following three slides is shown how a phase diagram for an alloy system with variable composition under a gas phase with variable oxygen potential (partial pressure) for constant temperature is prepared and generated.

As an example the system is **Fe-Cr-O**<sub>2</sub>.

Note the use of the «metallic mole fraction» (Cr/(Cr+Fe)) on the x-axis while the oxygen partial pressure is used as  $log P(O<sub>2</sub>)$  on the y-axis.

Also note the combined use of the FACT (for the oxides) and the SGTE (SGSL, for the alloy solid solutions) databases.

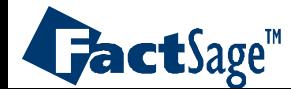

## **Fe-Cr-O2** : **addition** of a database

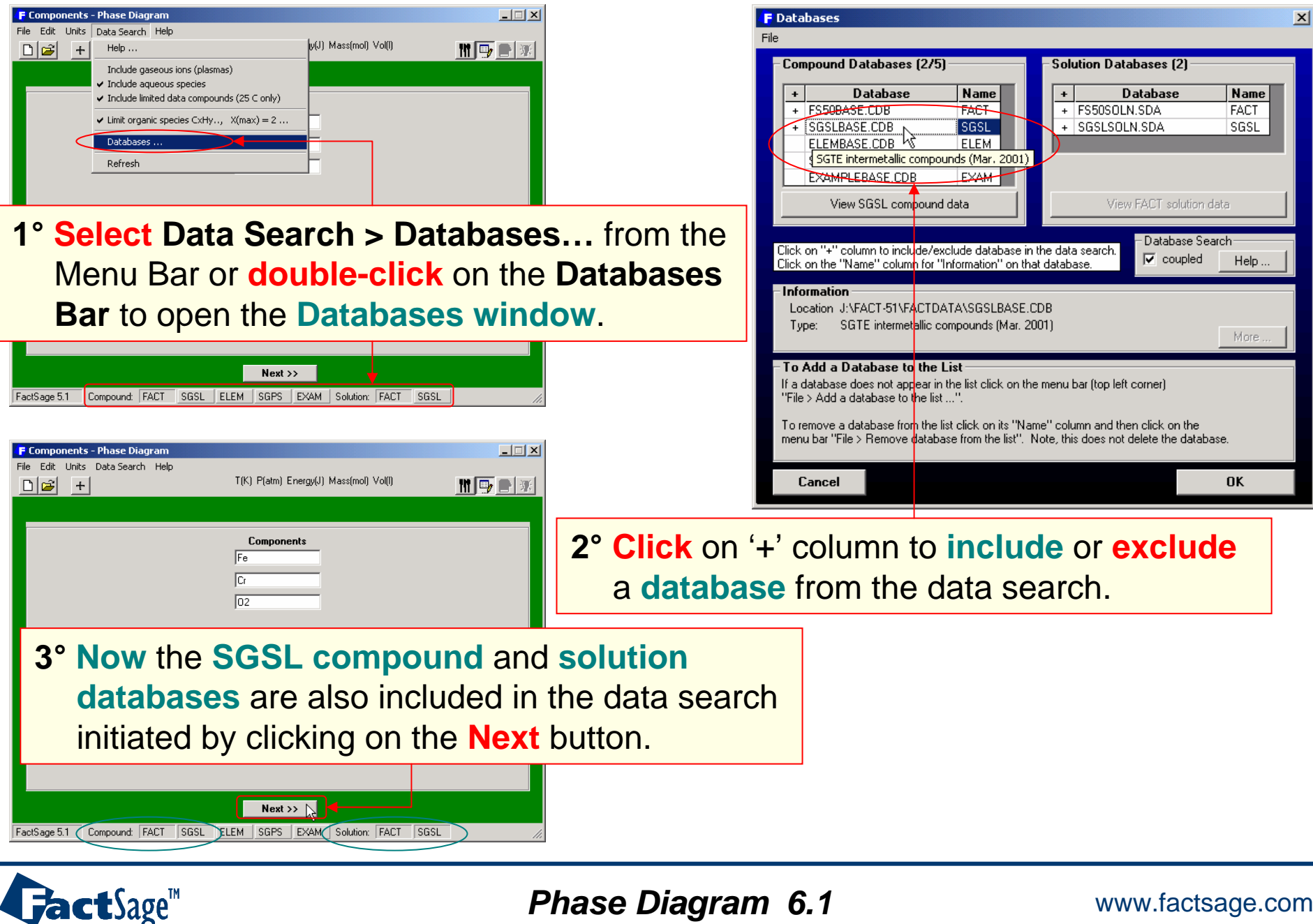

## **Fe-Cr-O2** : **selection** of variables and **solution phases**

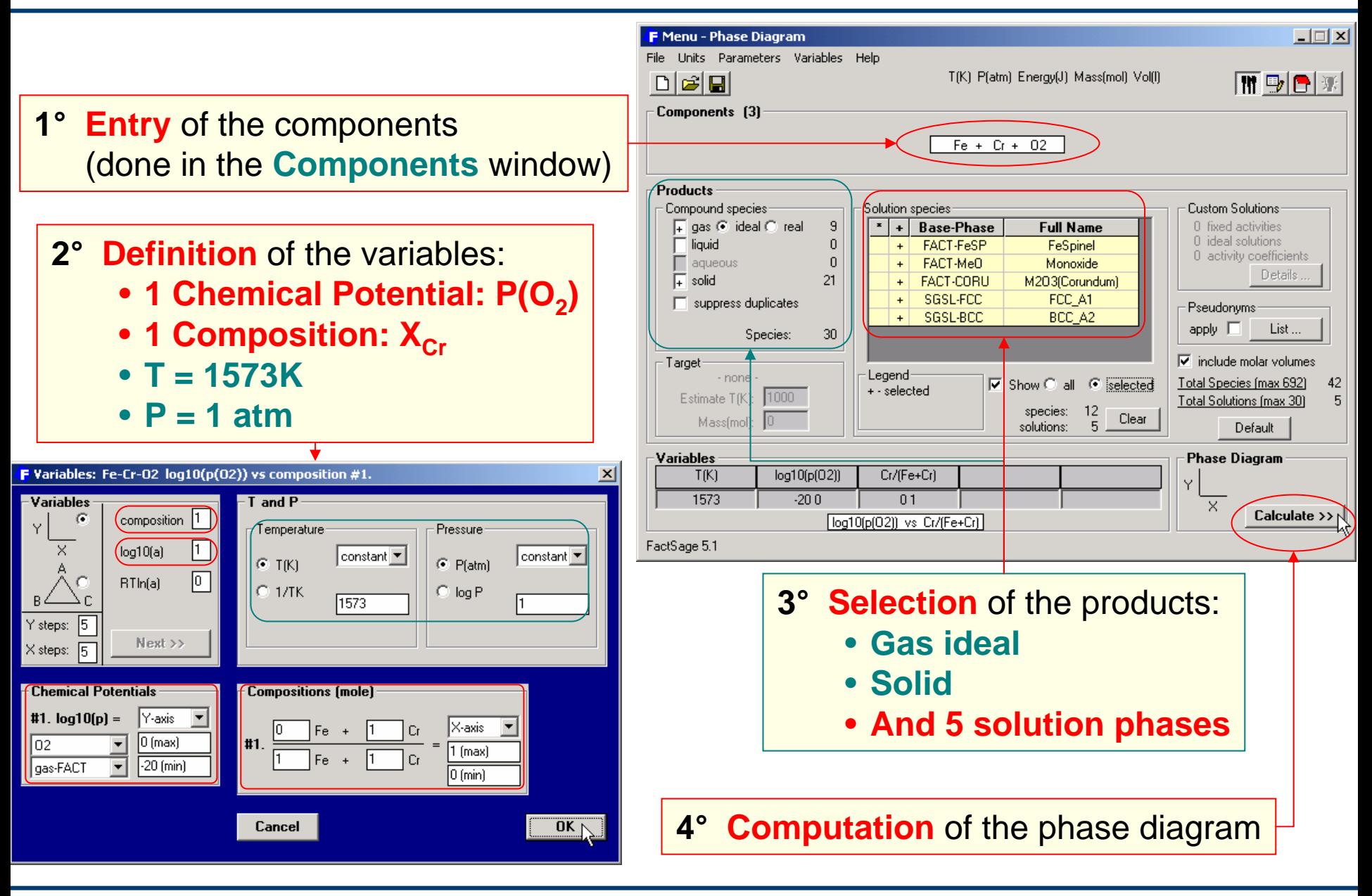

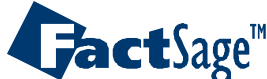

*Phase Diagram 6.2* **www.factsage.com** 

### **Fe-Cr-O2** : **graphical output**

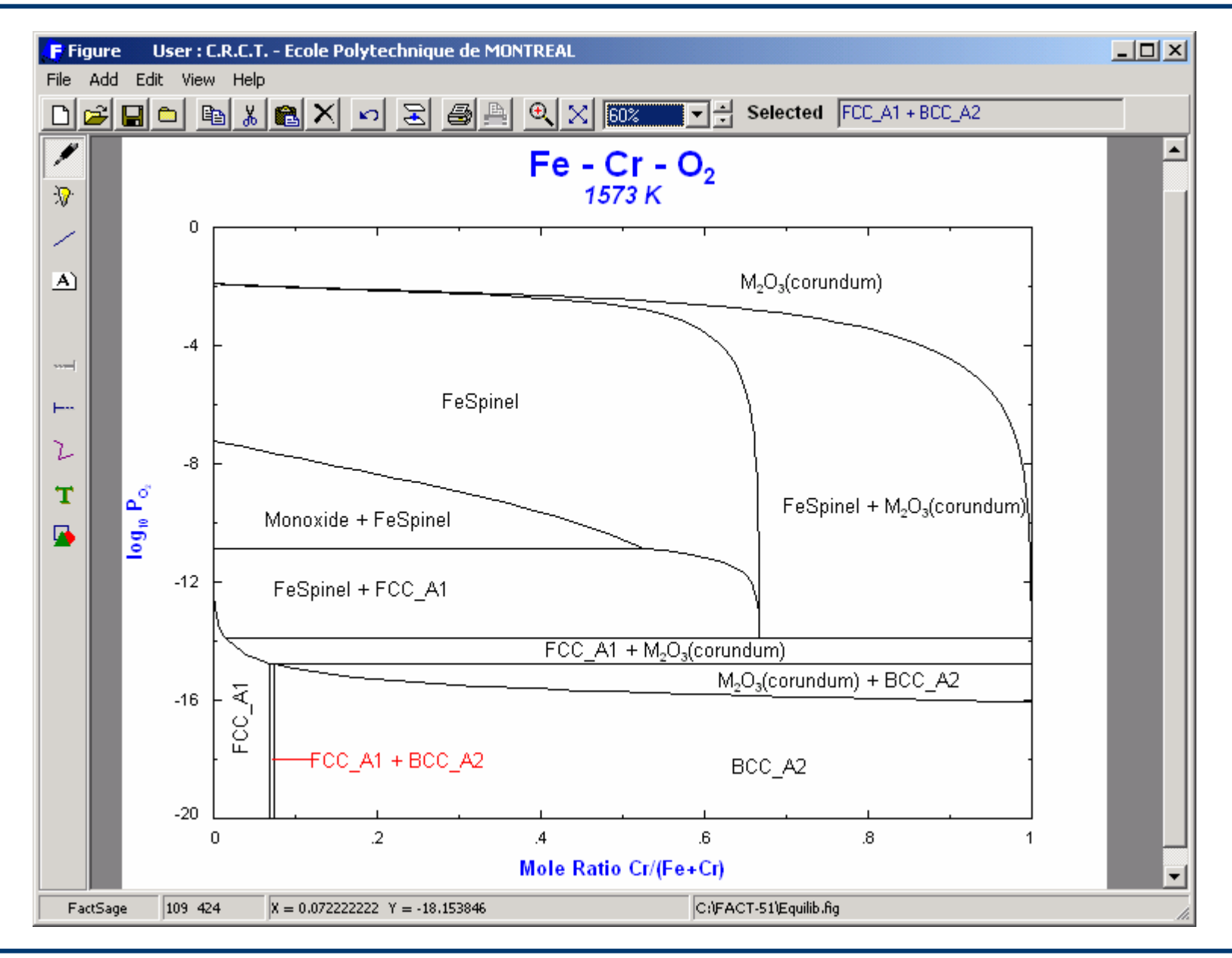

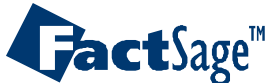

*Phase Diagram 6.3* www.factsage.com

<span id="page-17-0"></span>The following two slides show the preparation and generation of a labelled binary T vs X phase diagram.

Note: The labels are entered into the diagram interactively. Click on the «A» button (stable phases label mode) and then move the cursor through the diagram. Where the left mouse button is clicked a label will be inserted into the diagram.

The **Fe-Cr system** is used in this example.

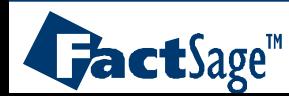

## **Fe-Cr** binary phase diagram: input variables and solution species

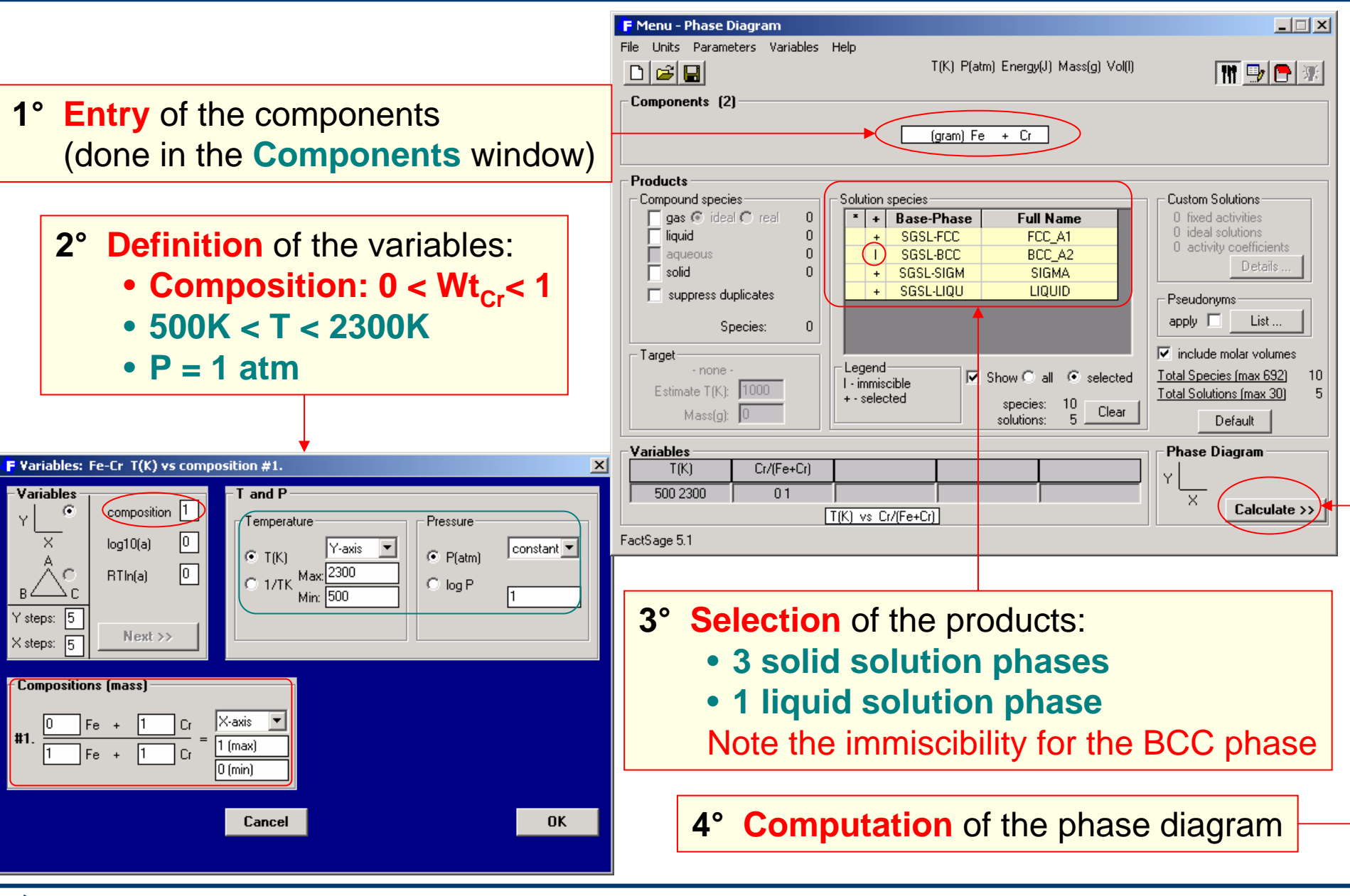

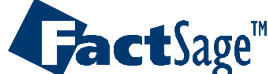

*Phase Diagram 7.1* www.factsage.com

### **Fe-Cr** binary phase diagram: **graphical output**

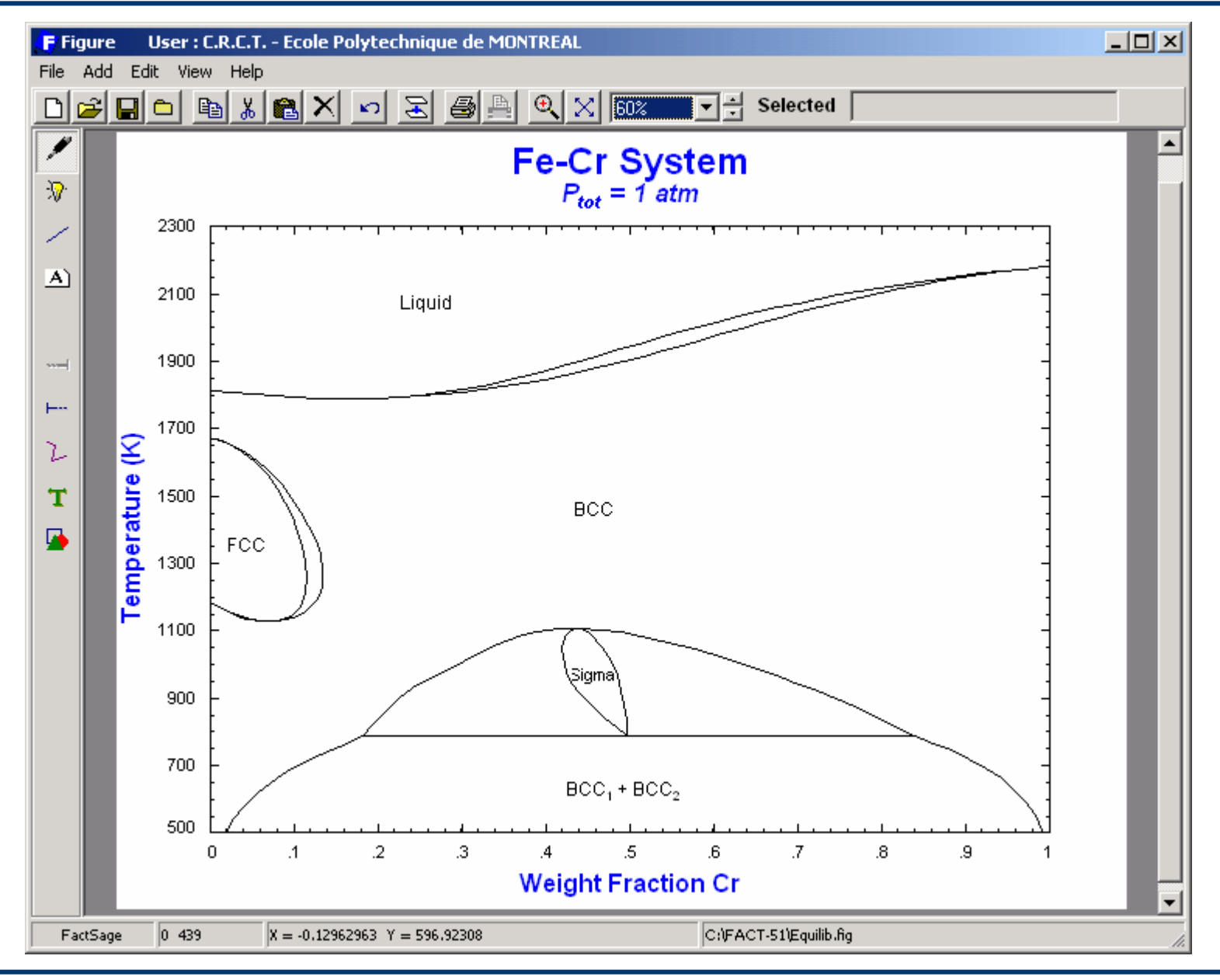

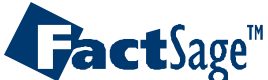

*Phase Diagram 7.2* www.factsage.com

<span id="page-20-0"></span>In the following two slides the preparation and generation of a phase diagram with two potential axes is shown.

The chosen axes are temperature and one chemical potential in a binary system. Note the difference in the diagram topology that results from the choice of RT In  $P(O_2)$  rather than log  $P(O_2)$ .

The **Fe-O<sub>2</sub> system is used as the example.** 

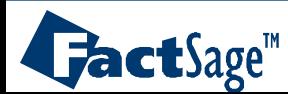

### **Fe-O2** system: **input**

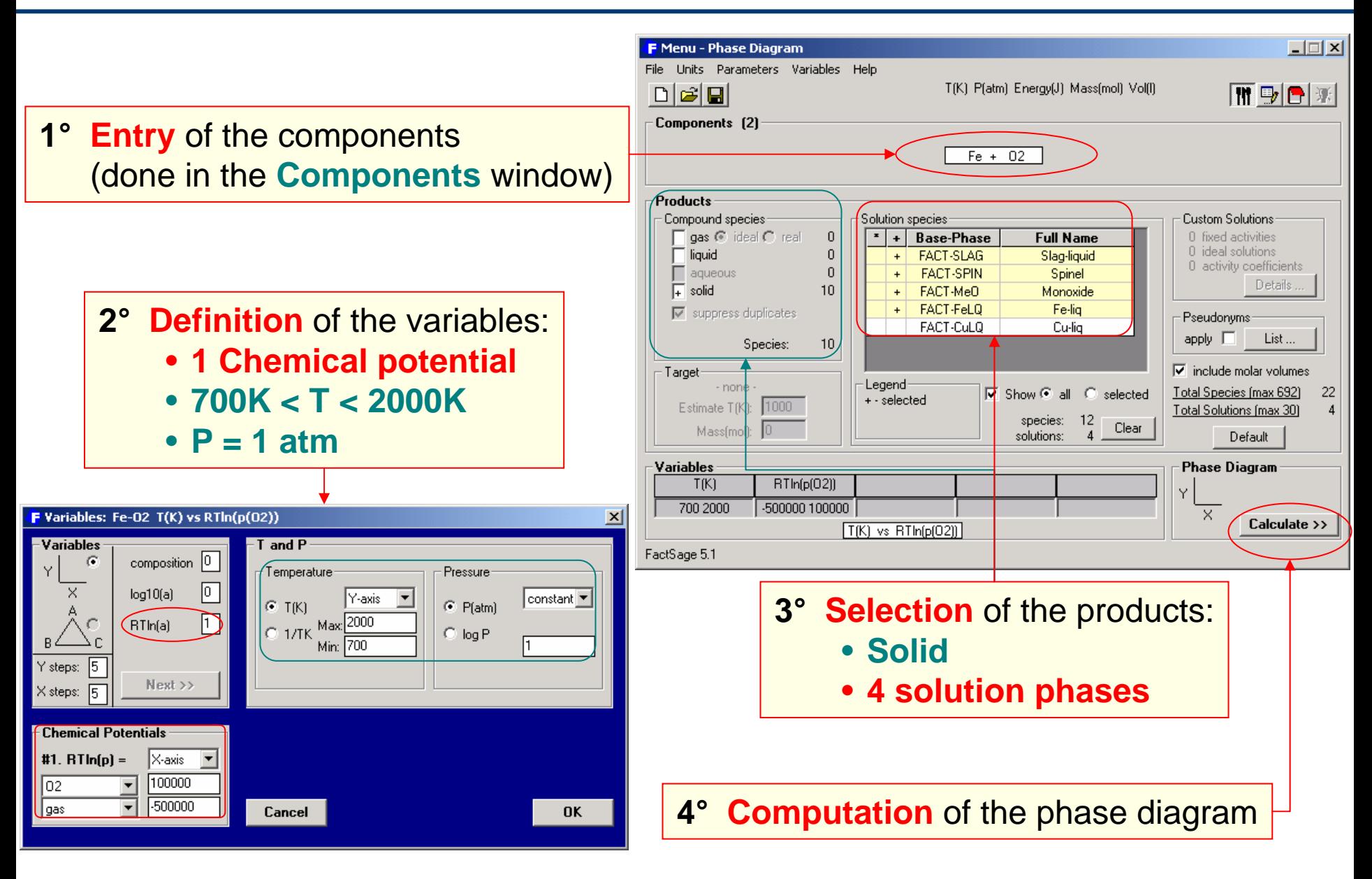

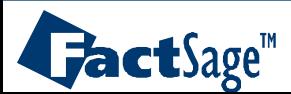

*Phase Diagram* www.factsage.com *8.1*

### **Fe-O2** system: **graphical output**

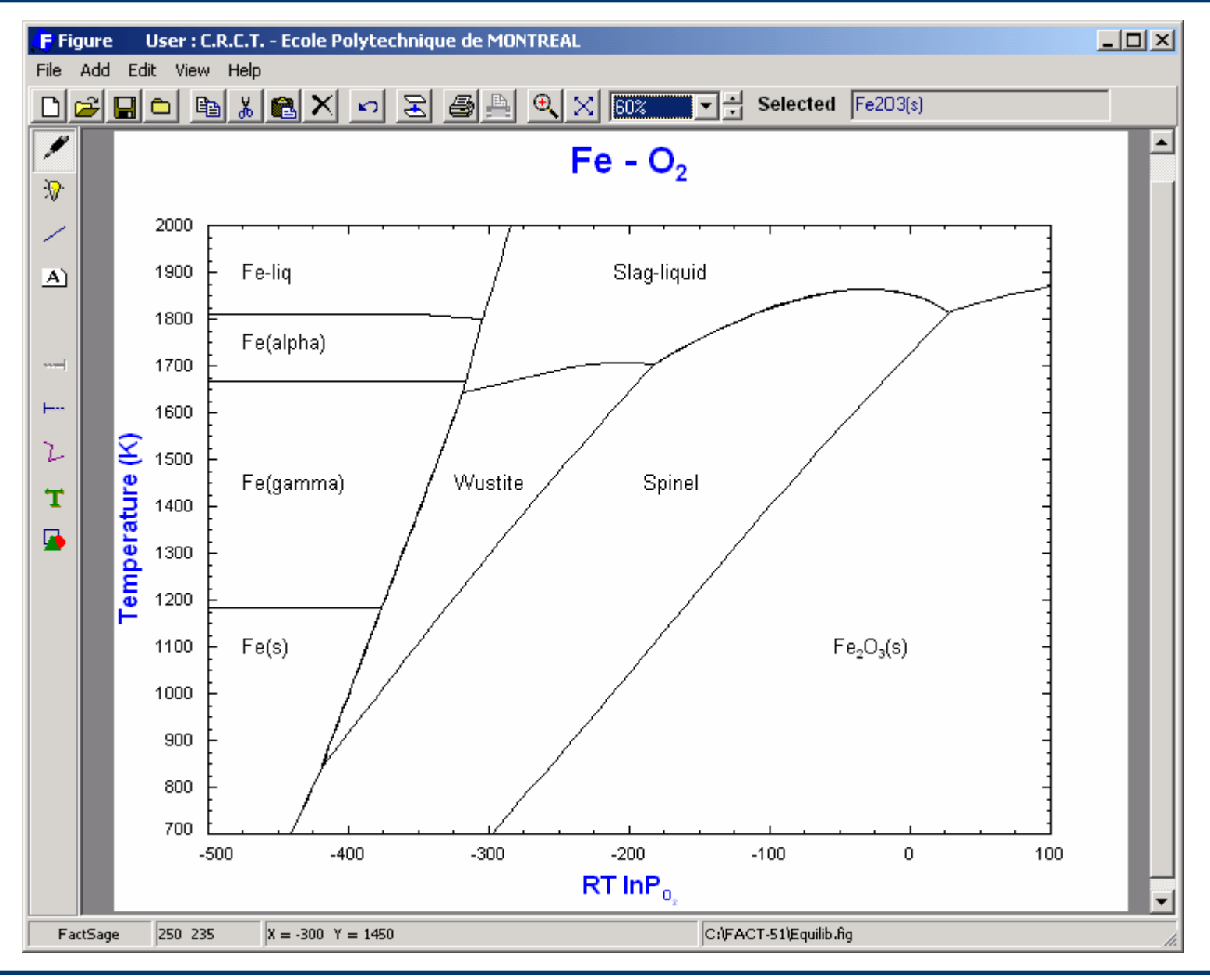

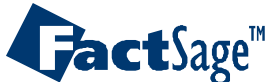

*Phase Diagram 8.2* **www.factsage.com** 

<span id="page-23-0"></span>The following two slides show how a ternary isopleth diagram is prepared and generated.

Temperature and one weight percent variable are used on the axes while the third compositional variable (here the wt% of the second metallic component) is kept constant.

As an example the **Fe-W-C system** is used.

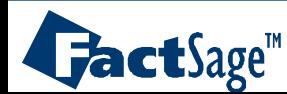

### **Fe-C-W** system at 5 wt% W: **input**

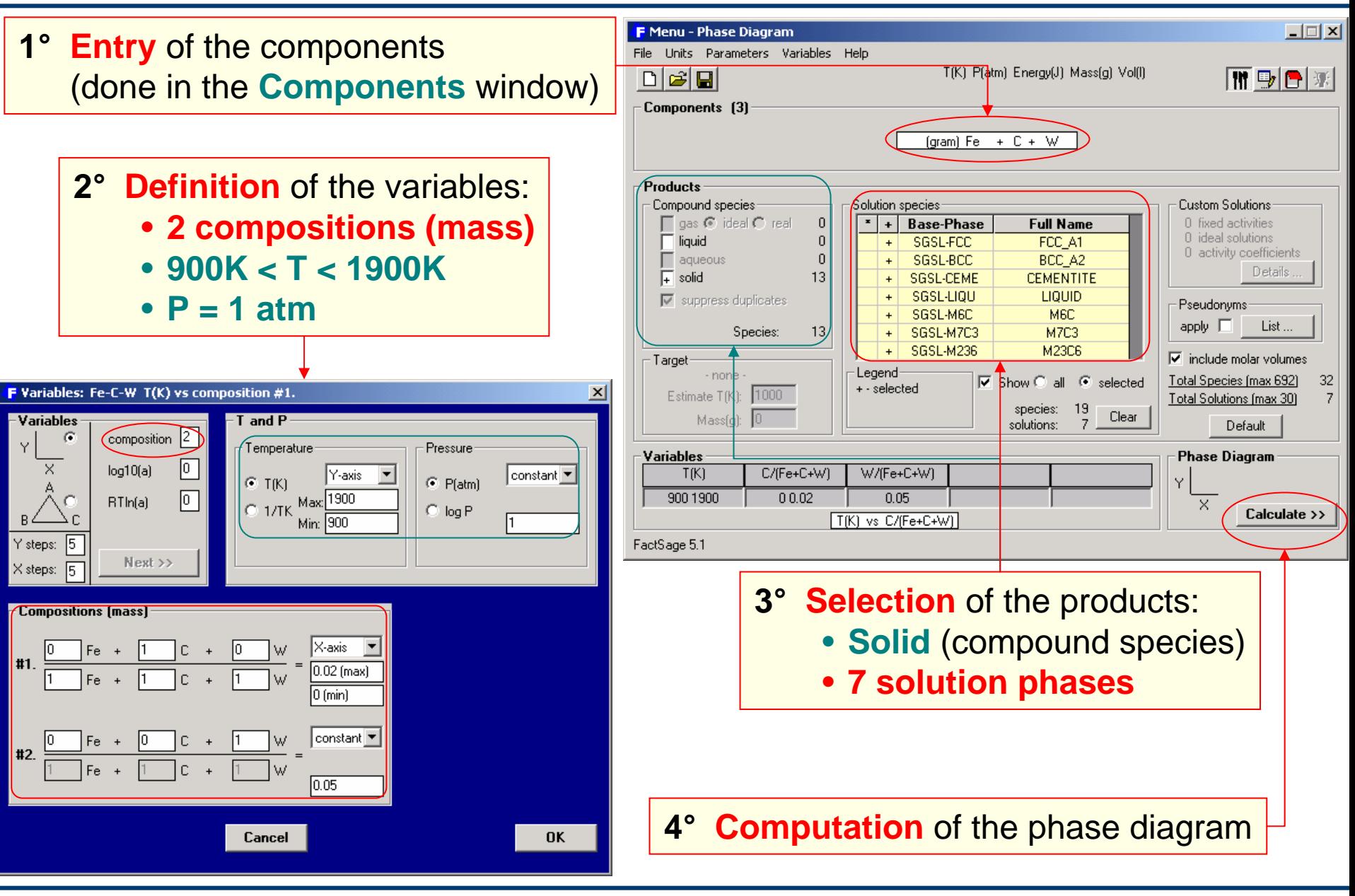

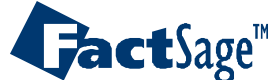

#### *Phase Diagram 9.1* www.factsage.com

### **Fe-C-W** system at 5 wt% W: **graphical output**

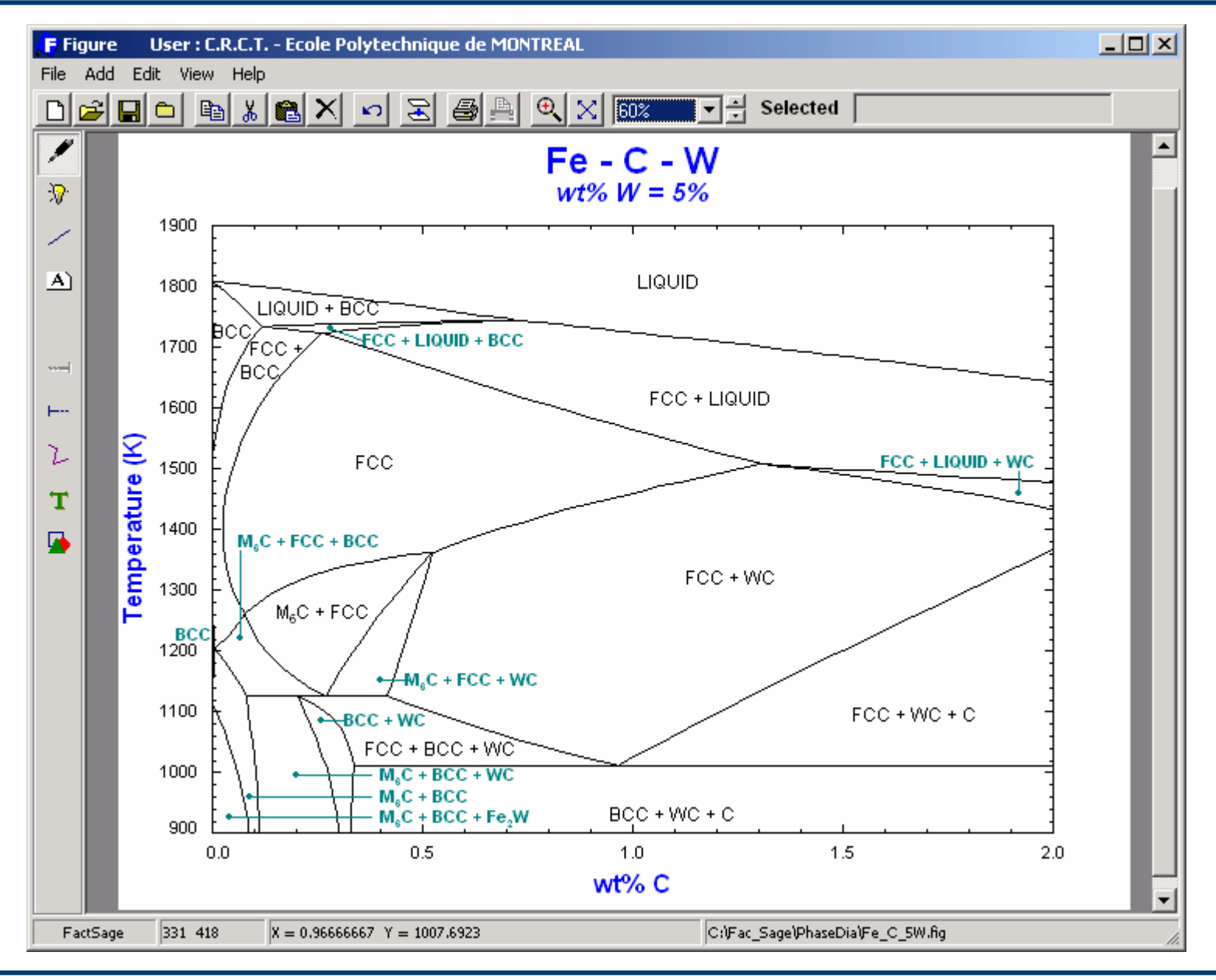

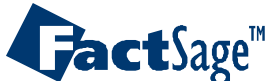

*Phase Diagram* 9.2 *www.factsage.com* 

<span id="page-26-0"></span>The following three slides show the preparation and calculation of a predominance area type phase diagram with two metal components and two gaseous components.

The partial pressures, i.e. chemical potentials, of the gaseous components are used as axes variables. Note the use of the species names  $\mathsf{O}_2$  and  $\mathsf{S}_2$  in the Components window. These are used to retrieve the data for the correct gas species from the database. Temperature and total pressure are kept constant.

Different from the Predom module the present diagram also shows the effect of solution phase formation (FCC, BCC, (Fe,Cr)S, Fespinel).

As an example the **Fe-Cr-S<sub>2</sub>-O<sub>2</sub> system is used**.

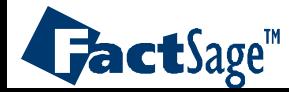

Predominance area diagram: **Fe-Cr-S<sub>2</sub>-O<sub>2</sub> System, solid solution <b>input** 

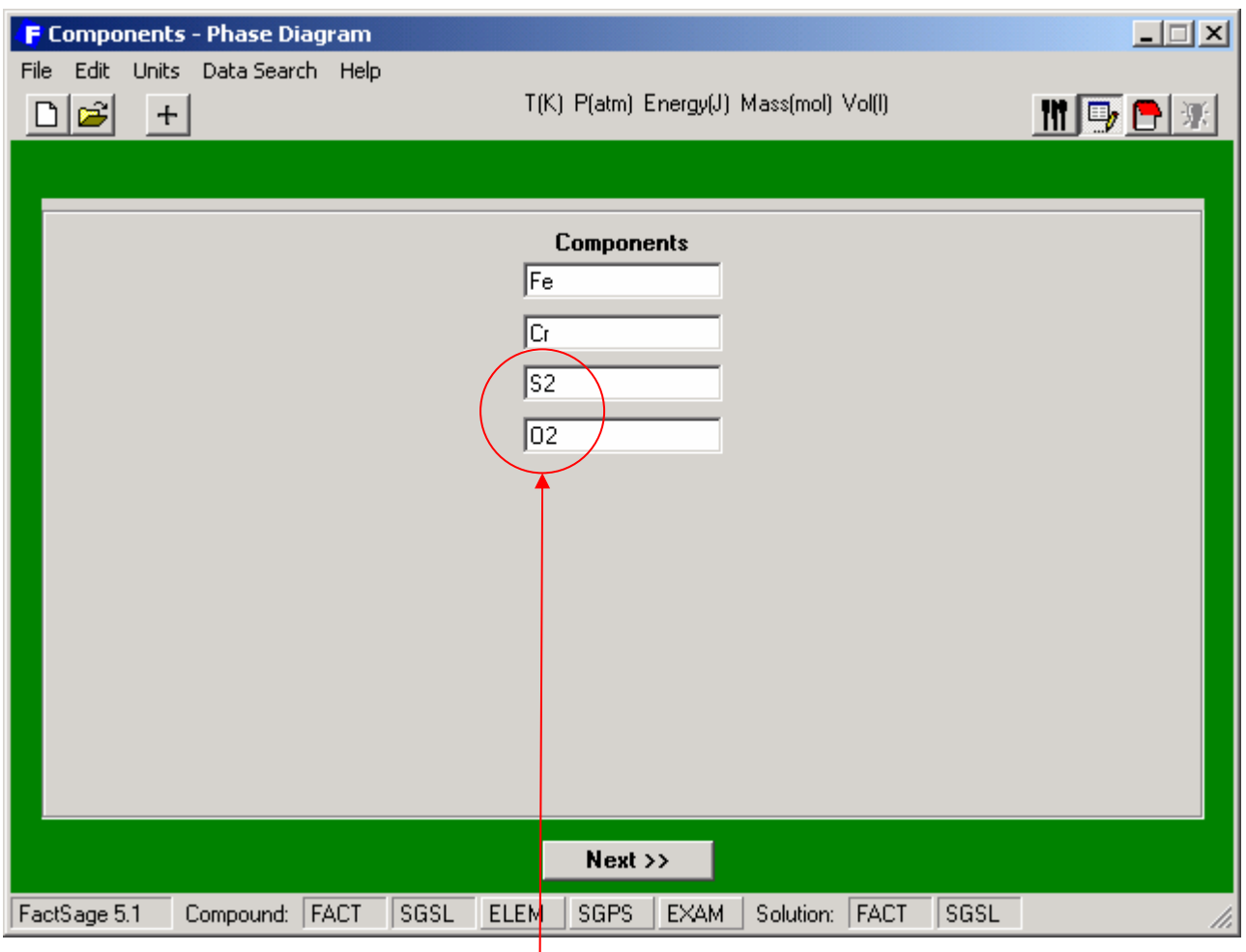

**Note** the chemical formula of the gas components.

These are used because log  $\mathsf{p}_{\mathsf{O}_2}$  and log  $\mathsf{p}_{\mathsf{S}_2}$  are going to be axes variables.

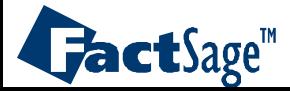

#### *Phase Diagram 10.1* www.factsage.com

# **Fe-Cr-S2-O2** System, variable and solid solution **input**

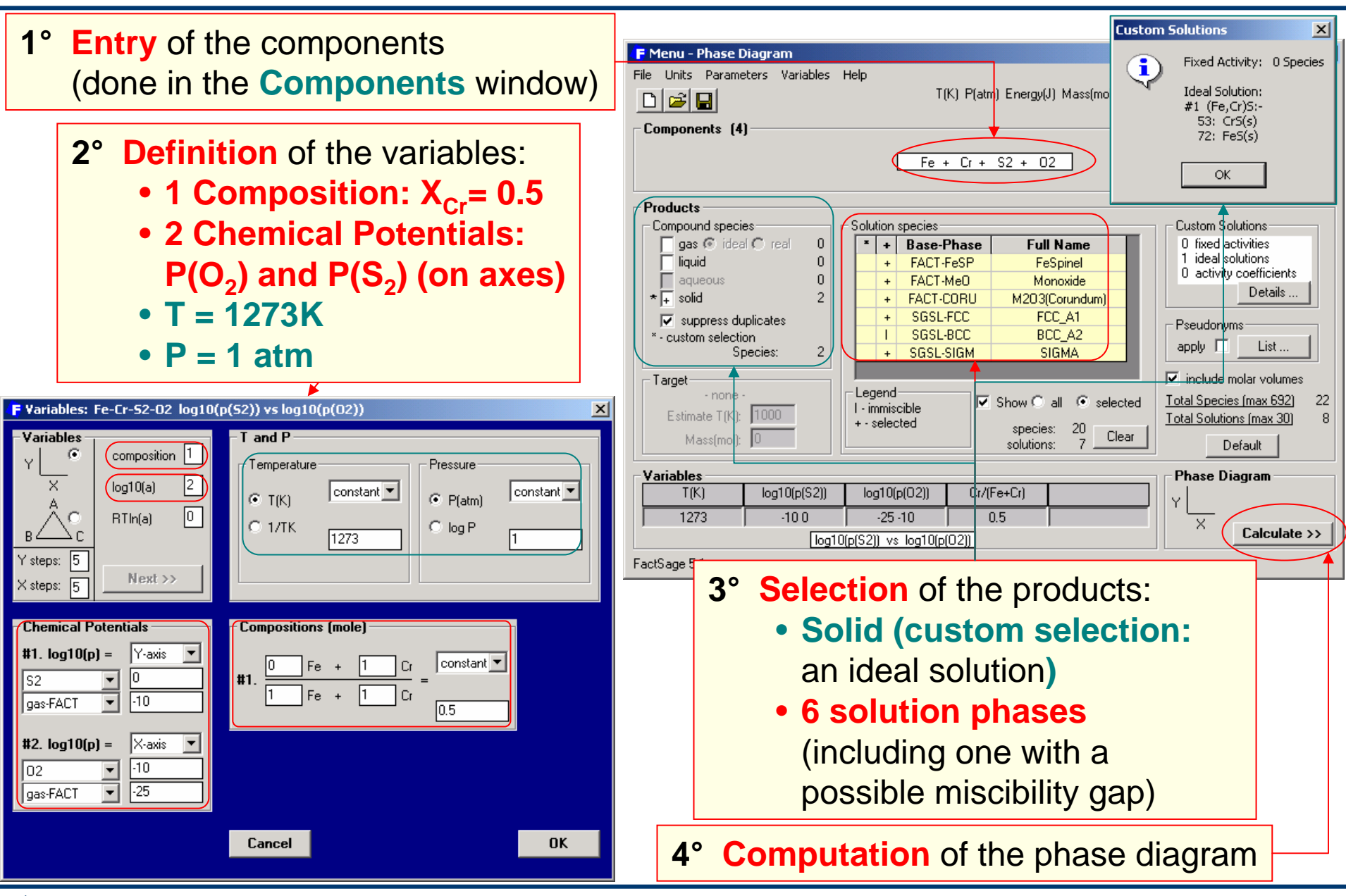

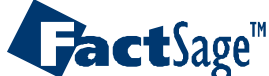

*Phase Diagram 10.2* www.factsage.com

### Predominance area diagram: **Fe-Cr-S<sub>2</sub>-O<sub>2</sub> System, <b>graphical output**

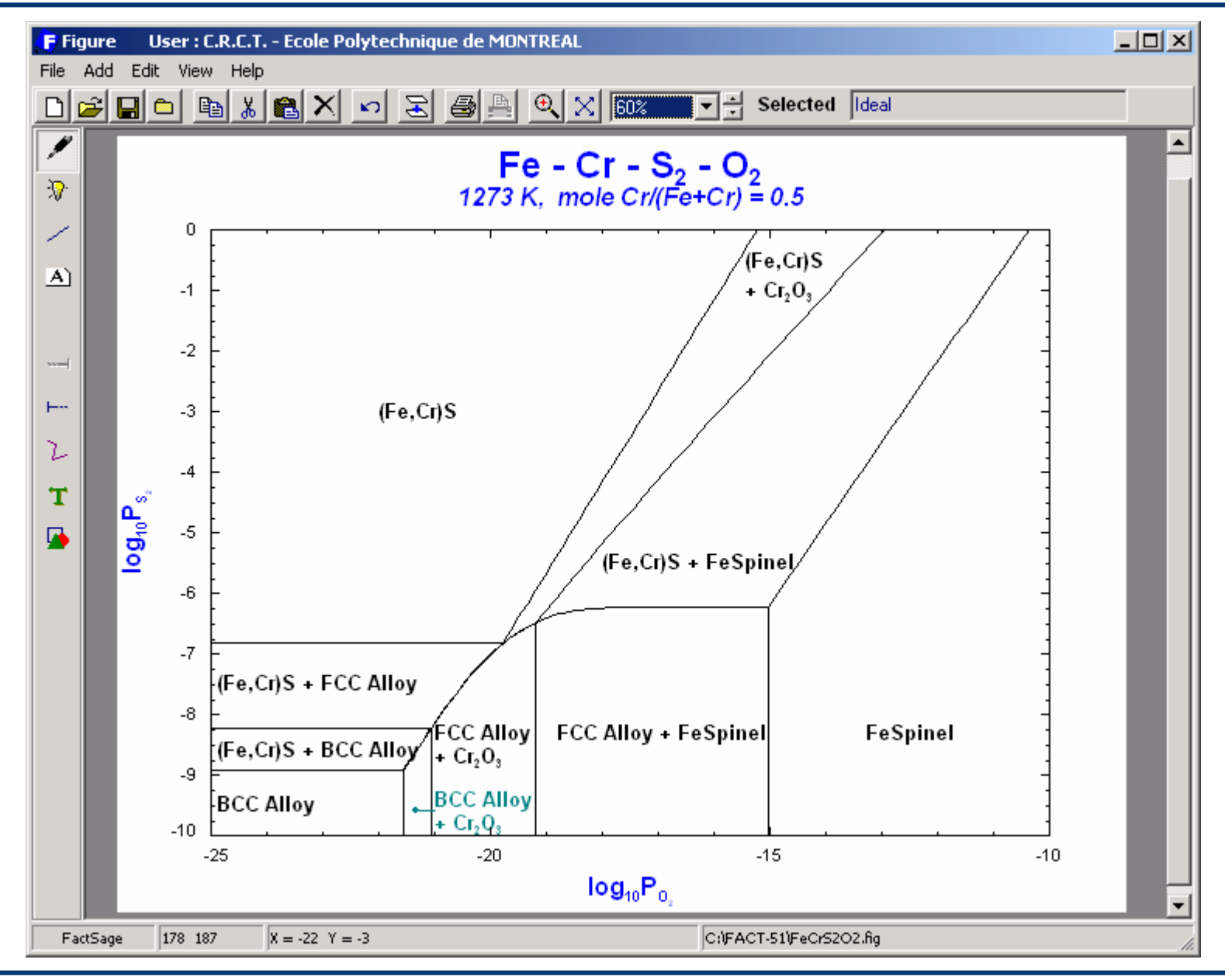

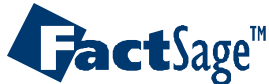

#### *Phase Diagram 10.3* www.factsage.com

<span id="page-30-0"></span>The following three slides show how the calculation of a quaternary isopleth diagram is prepared and executed.

Furthermore, the use of the Point Calculation option is demonstrated. The resulting equilibrium table is shown and explained.

As an example the **Fe-Cr-V-C** system is used.

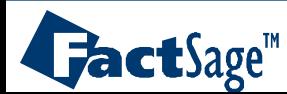

# **Fe-Cr-V-C** system at 1.5 wt% Cr and 0.1 wt% V: **input**

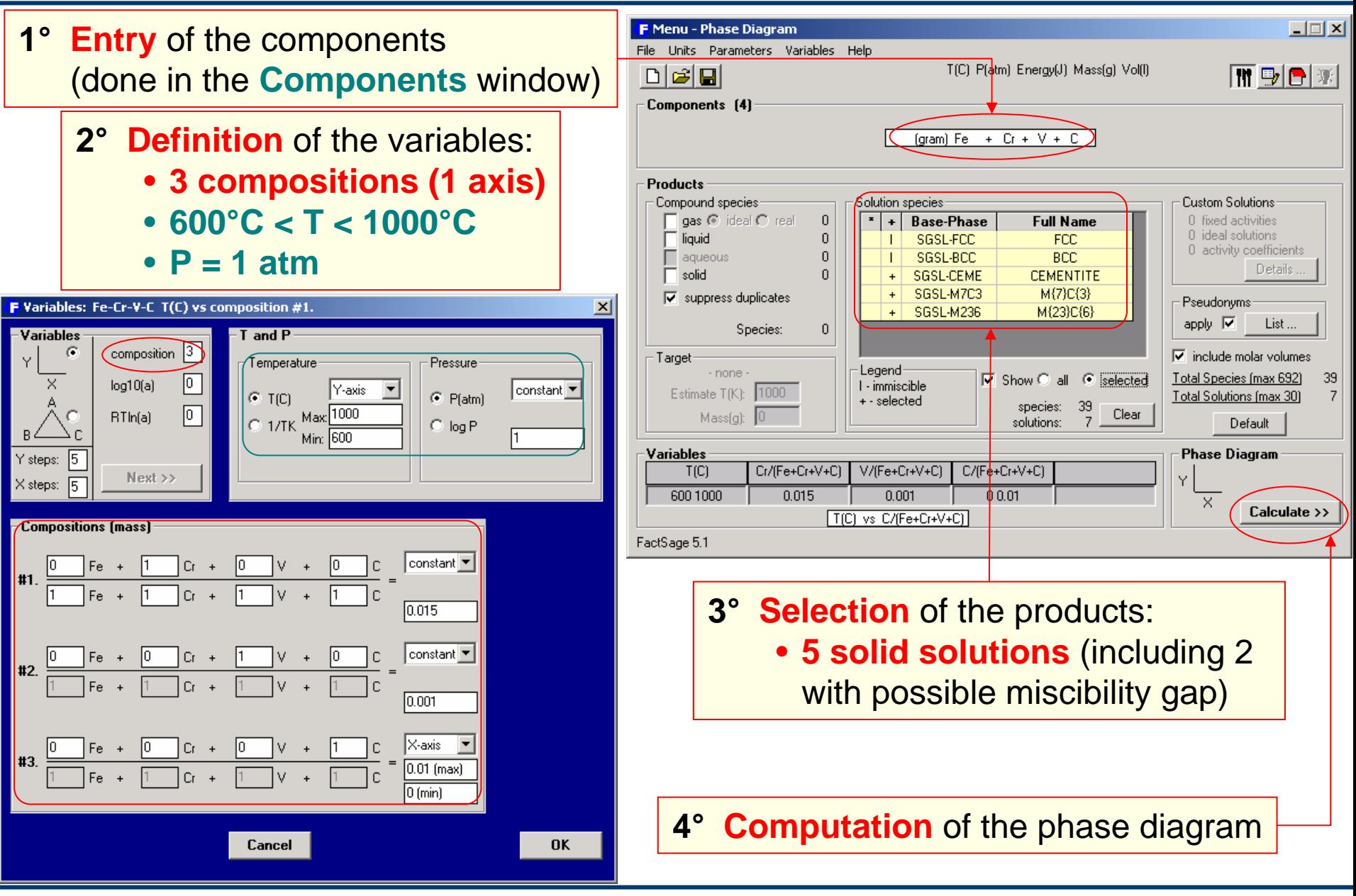

**FactSage** 

*Phase Diagram 11.1* www.factsage.com

### **Fe-Cr-V-C** system: **graphical output**

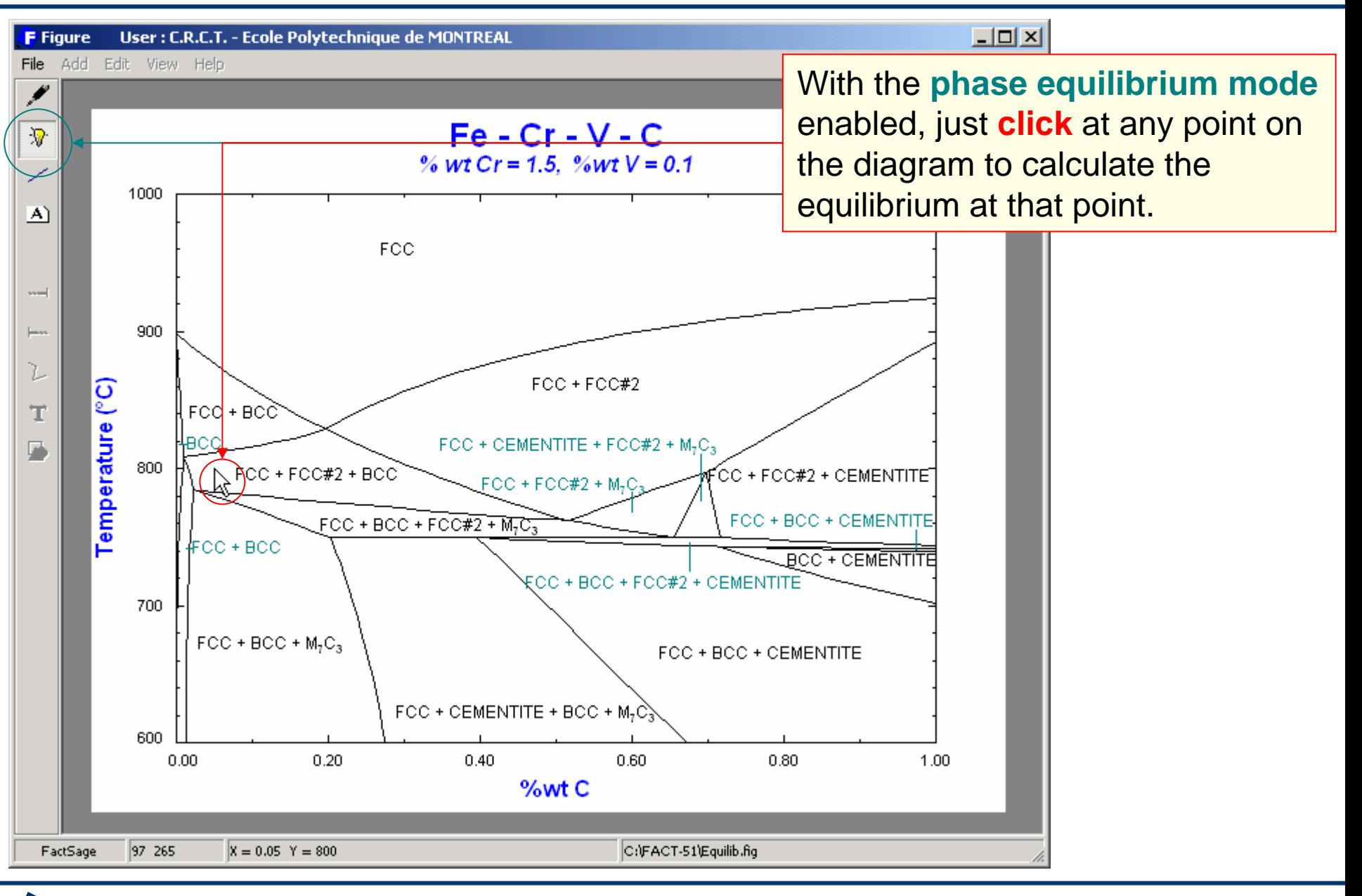

 $\mathbf{J}$ act $\mathrm{Sage}^{\mathsf{m}}$ 

*Phase Diagram 11.2* www.factsage.com

### **Fe-Cr-V-C** system: **phase equilibrium mode output**

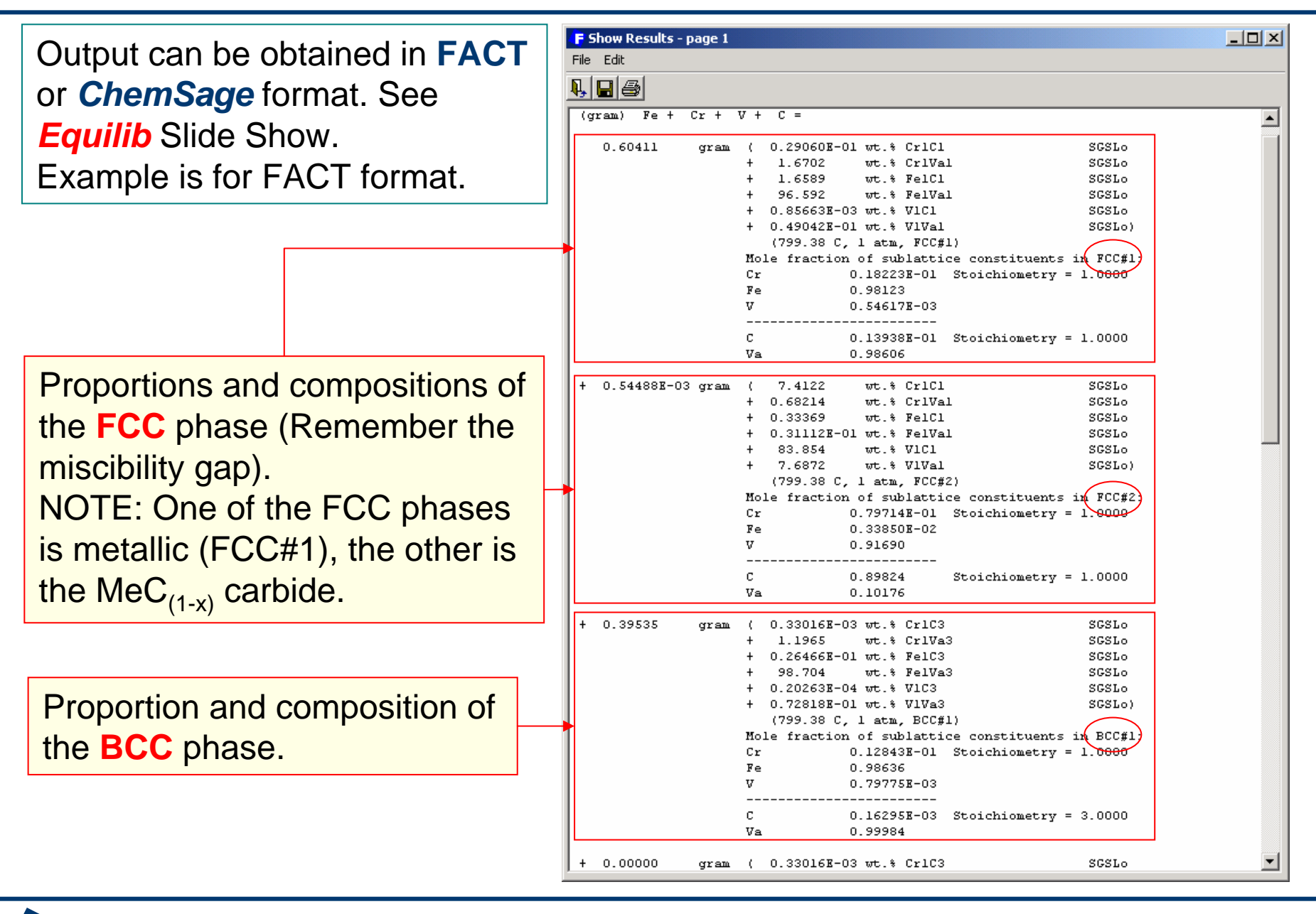

*Phase Diagram 11.3* www.factsage.com

 $\mathbf{J}$ act $\mathbf{S}$ age

<span id="page-34-0"></span>The following two slides show the input that is needed to define the calculation of a ternary isothermal phase diagram.

The example is the system **CaO-Al<sub>2</sub>O<sub>3</sub>-SiO<sub>2</sub>**. The calculated diagram has been edited using the phase label option.

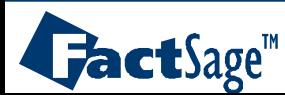

# **CaO-Al2O3-SiO2** ternary phase diagram: **input**

口回凶 F Menu - Phase Diagram **1° Entry** of the components File Units Parameters Variables Help T(C) P(atm) Energy(J) Mass(g) Vol(l) (done in the **Components** window) 開動日期 **DEE** Components (3) **2° Definition** of the variables:  $G$ ram) Ca $\Omega$  $+$   $\triangle$ 1203 + sin? • **2 Compositions** (by default) Products Compound species Solution species Custom Solutions • **T = 1573K**gas <sup>6</sup> ideal C real  $\mathbf 0$ **Base-Phase Full Name** 0 fived activities  $+$ 0 ideal solutions liquid  $\mathbf{0}$ **FACT-SLAG**  $\pm$ Slag. 0 activity coefficients • **P = 1 atm**aqueous  $\Omega$ Details 44  $\sqrt{4}$  solid • **Triangular plot**  $\nabla$  suppress duplicates Pseudonyms apply  $\nabla$ List. 44 Species: **F** Variables:  $CaO-AI2O3-SiO2 - vs \nabla$  include molar volumes - Target Variables  $\overline{A}$  and  $\overline{P}$ Legend<sup>.</sup> · non 巾 Show C all C iselected Total Species (max 692)  $\mathcal{C}$ composition  $+ -$ selected  $1000$ Temperature Pressure Estimate TfK Total Solutions (max 30) species: Clear  $\times$  $log10(a)$  $|$  constant  $\blacktriangledown$ constant **+** Massfo solutions: Default  $G$  TICI  $G$  P(atm)  $\sigma$  $RTln[a]$  $C$  1/TK  $\bigcirc$  log P Variables **Phase Diagram** 1600 T(C) CaO/(CaO+Al2O3 Al2O3/(CaO+Al2  $Y$ steps:  $\sqrt{5}$ 1600  $01$  $01$  $Next$ X steps: 匠  $Calculate \rightarrow$  $A = CaO$ ,  $B = SiO2$ ,  $C = A12O3$ FactSage 5.1 **Compositions [mass]** A-Corner  $AI203 + 0$ SiO<sub>2</sub>  $CaO +$ **3° Selection** of the products:  $|1$  (max)  $CaO$ Al203+1 l sio2  $0 \text{ (min)}$ • **Solid**C-Corner  $CaO +$  $AI203 + 0$ SiO<sub>2</sub> • **1 solution phase (FACT-SLAG)** #2. l (max)  $CaO +$ Al203 + 1 l sioz  $|0 \text{ (min)}$ **B-Corner** lo.  $CaO +$ Al203+1 SiO<sub>2</sub> **4° Computation** of the **ternary phase**  $1$  (max) CaO Al203 + 1 l sine  $|0 \text{ (min)}$ **diagram** as a **triangular plot**  $\overline{a}$ Cancel

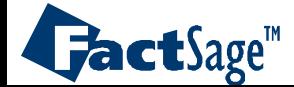

*Phase Diagram 12.1* www.factsage.com

## **CaO-Al2O3-SiO2** ternary phase diagram: **graphical output**

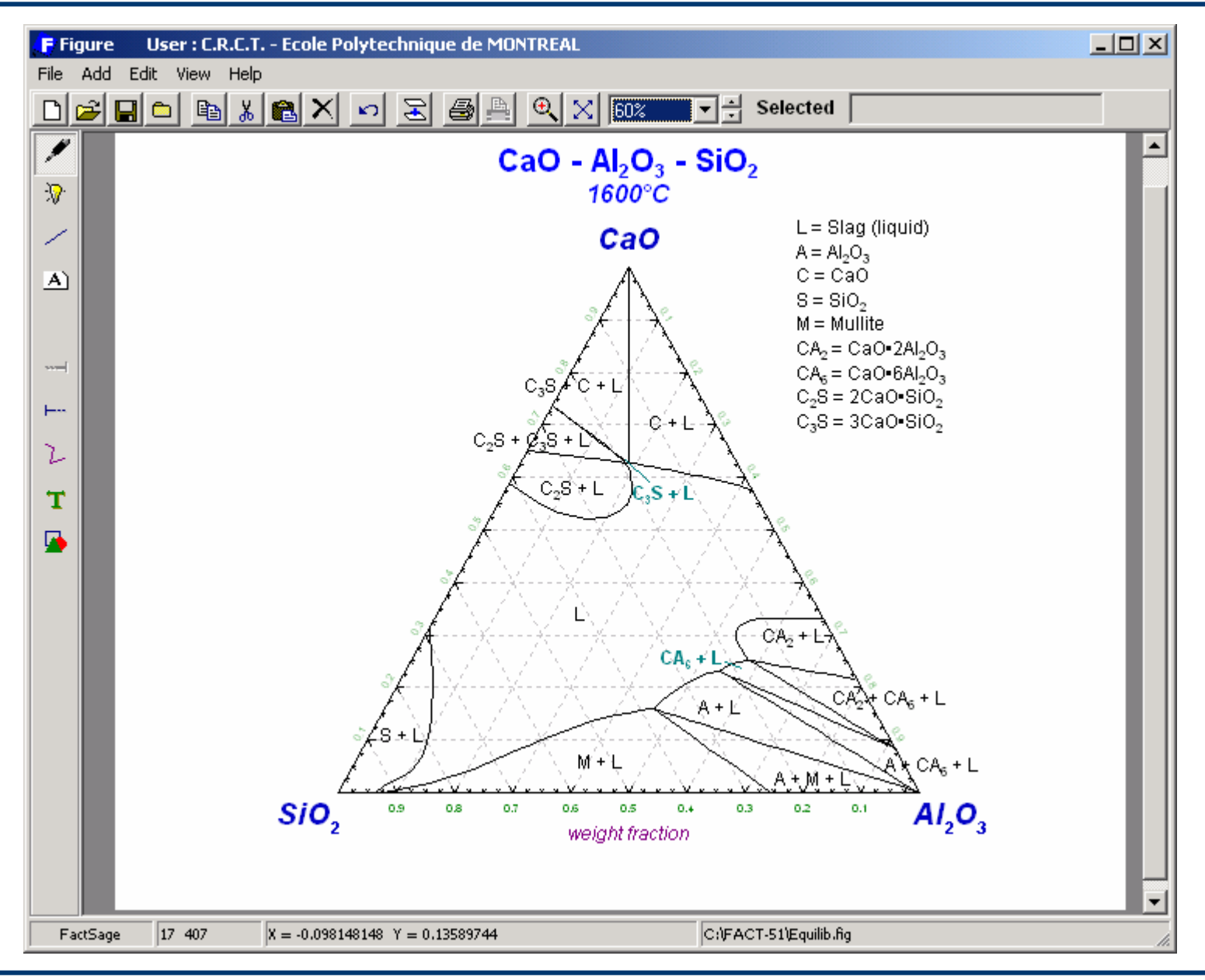

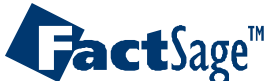

*Phase Diagram 12.2* www.factsage.com

<span id="page-37-0"></span>Zero Phase Fraction (ZPF) lines are essential for the calculation and interpretation of the resulting phase diagrams.

ZPF lines constitute the set of phase boundaries in a phase diagram that depict the outer edge of appearance (zero phase fraction) of a particular phase. When crossing the line the phase either appears or disappears depending on the direction.

The following three slides show examples of calculated phase diagrams with the ZPF lines marked in color. <u>[Slides 13.1 and 13.2](#page-38-0) a</u>re easy to understand since they both have at least one compositional axis.

Note however, that it is also possible to mark ZPF lines in a predominance area type diagram ([slide 13.3\)](#page-40-0) although no phase amounts are given in this type of diagram. As a result the phase boundaries are marked with two colors since the lines themselves are the two phase «fields», i.e. each line is a boundary for TWO phases.

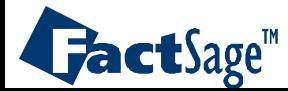

### Zero Phase Fraction (ZPF) Lines

<span id="page-38-0"></span>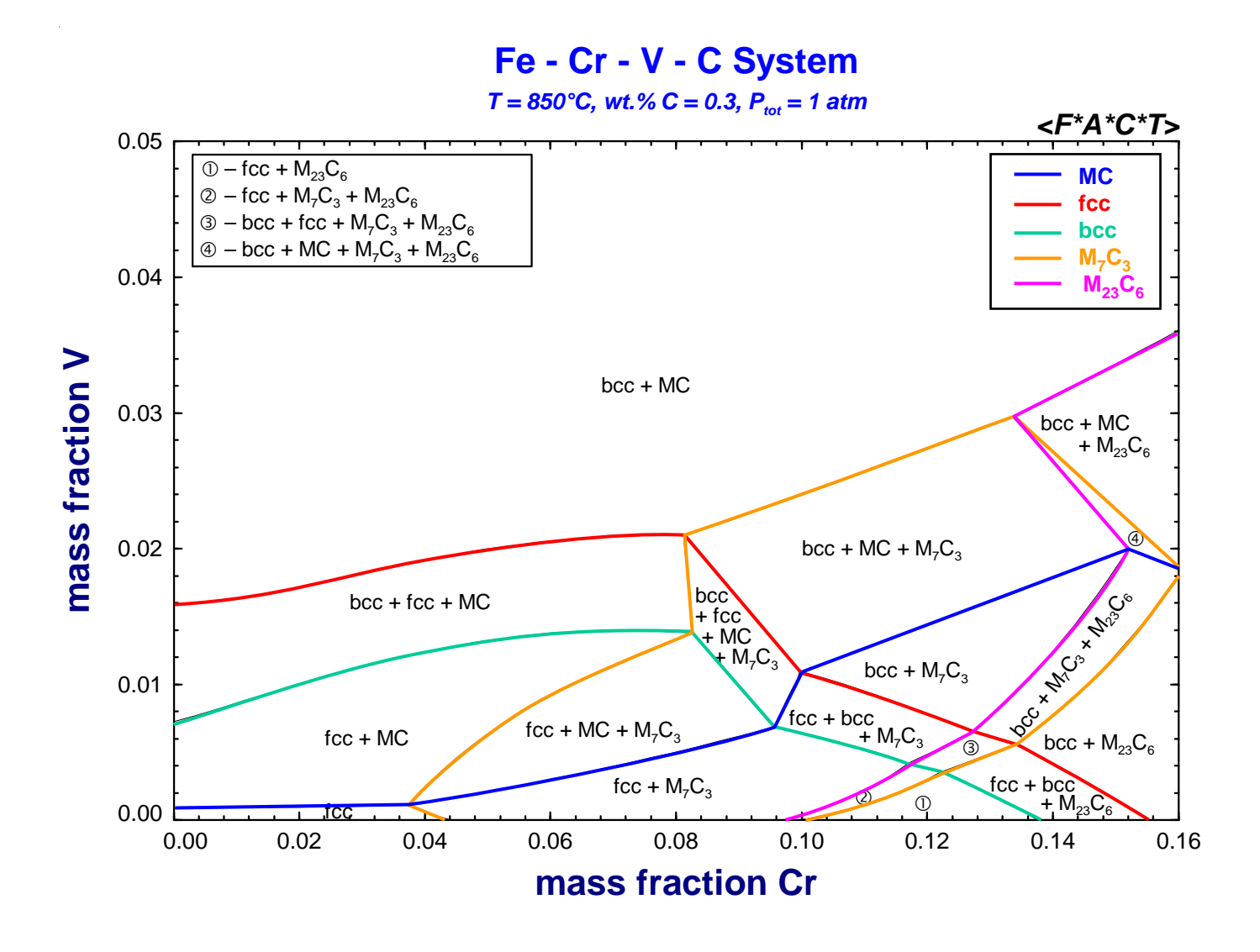

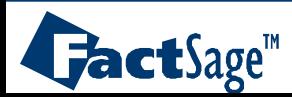

*Phase Diagram 13.1* www.factsage.com

### Zero Phase Fraction (ZPF) Lines

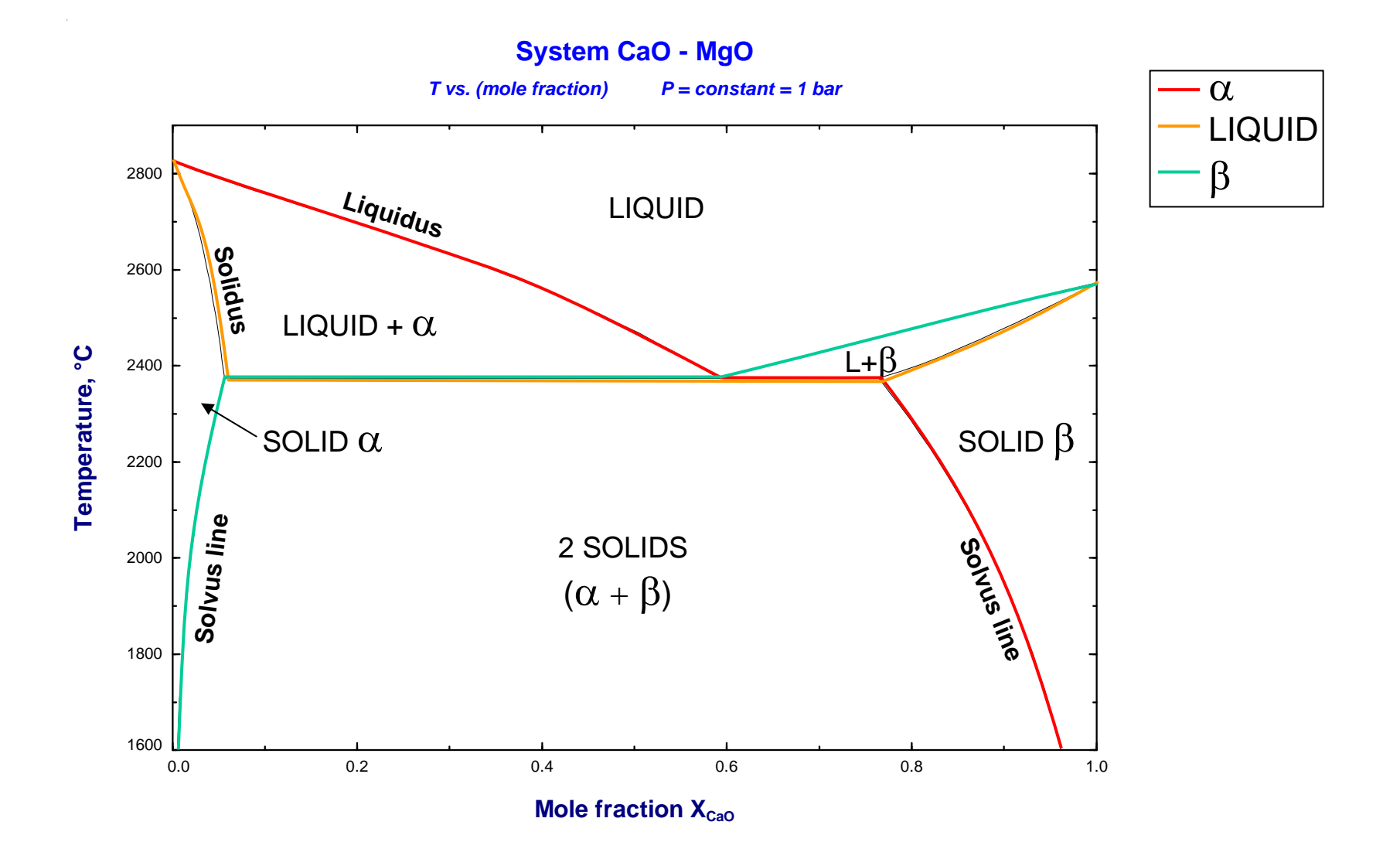

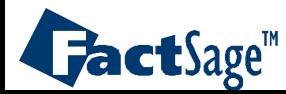

*Phase Diagram 13.2* www.factsage.com

### <span id="page-40-0"></span>Fe - S - O Predominance diagram (ZPF lines)

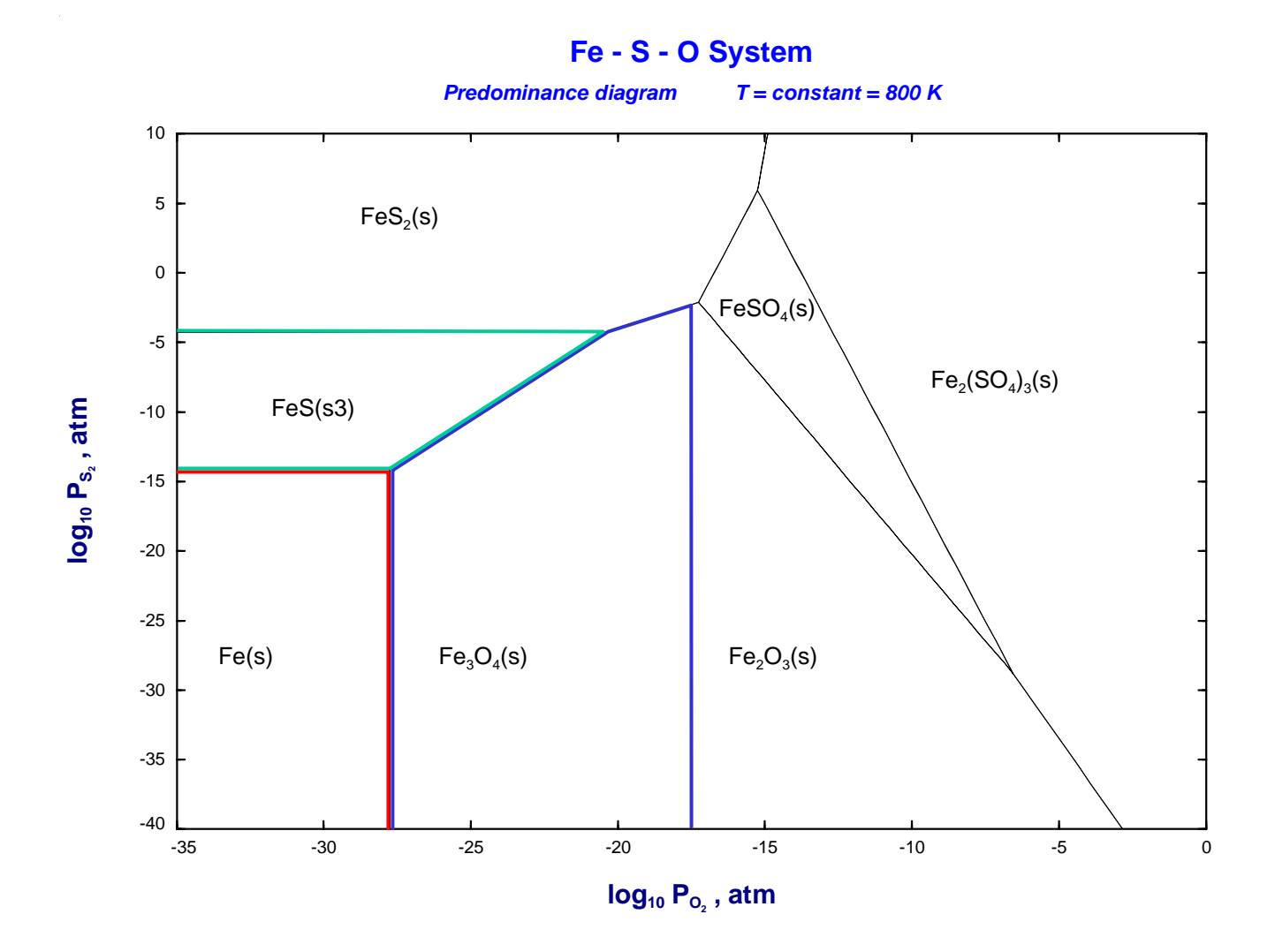

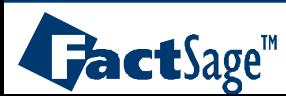

*Phase Diagram 13.3* www.factsage.com

<span id="page-41-0"></span>The following two slides show the rules for the choice of axes variables such that proper phase diagrams result from the calculation.

The basic relationship for these rules is given by the **Gibbs-Duhem equation** which interrelates a set of potential variables with their respective conjugate extensive variables.

Only one variable from each pair may be used in the definition of the axes variables. If extensive properties are to be used ratios of these need to be employed in the definition of the axes variables.

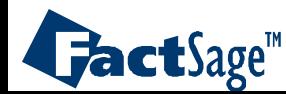

# <span id="page-42-0"></span>**N-Component** System (**A-B-C-…-N**)

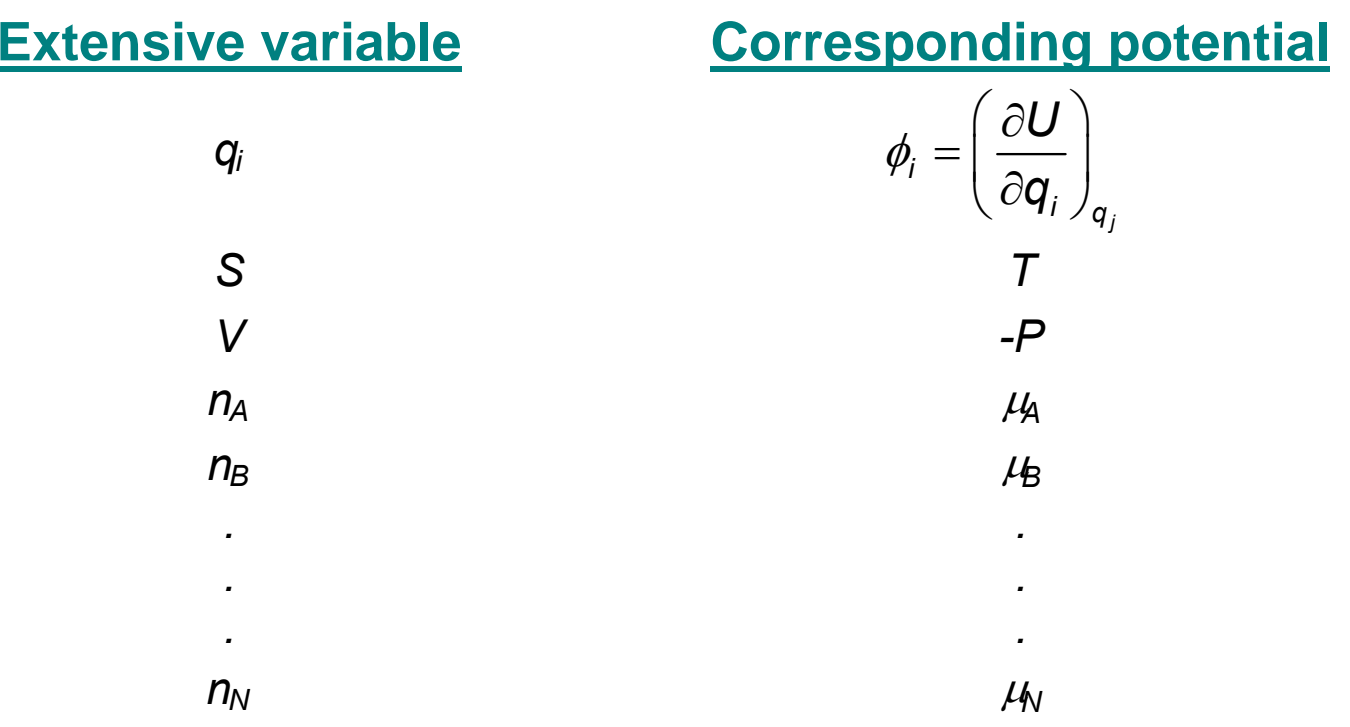

$$
dU = TdS - PdV + \sum \mu_i dn_i = \sum \phi_i dq_i
$$

**Gibbs-Duhem:** 
$$
SdT + VdP + \sum n_i d\mu_i = \sum q_i d\phi_i = 0
$$

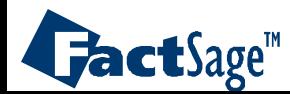

*Phase Diagram 14.1* www.factsage.com

**N-component system**

(1) Choose n potentials: 
$$
\phi_1
$$
,  $\phi_2$ , ...,  $\phi_n$  ( $n \le N + 1$ )

(2) From the non-corresponding extensive variables  $(q_{n+1}, q_{n+2}, \ldots)$ , form (N+1-n) independent ratios  $(Q_{n+1}, Q_{n+2}, ..., Q_{N+1})$ .

Example:

$$
Q_i = \frac{q_i}{\sum_{j=n+1}^{N+2} q_j} \qquad (n+1 \le i \le N+1)
$$

 $[\phi_1, \phi_2, \ldots, \phi_n; Q_{n+1}, Q_{n+2}, \ldots, Q_{N+1}]$  are then the  $(N+1)$  variables of which 2 are chosen as axes and the remainder are held constant.

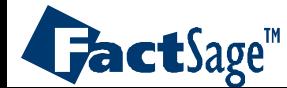

*Phase Diagram 14.2* www.factsage.com

<span id="page-44-0"></span>The following four slides show how the rules outlined above are employed for the selection of proper axes in the case of

# the T vs x diagram of the system **CaO-MgO** and the log  $P(S_2)$  vs log  $P(O_2)$  diagram for the system **Fe-Cr-S<sub>2</sub>-O<sub>2</sub>**.

The calculated phase diagrams are also shown.

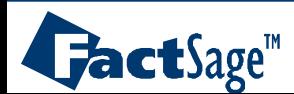

**MgO-CaO** Binary System

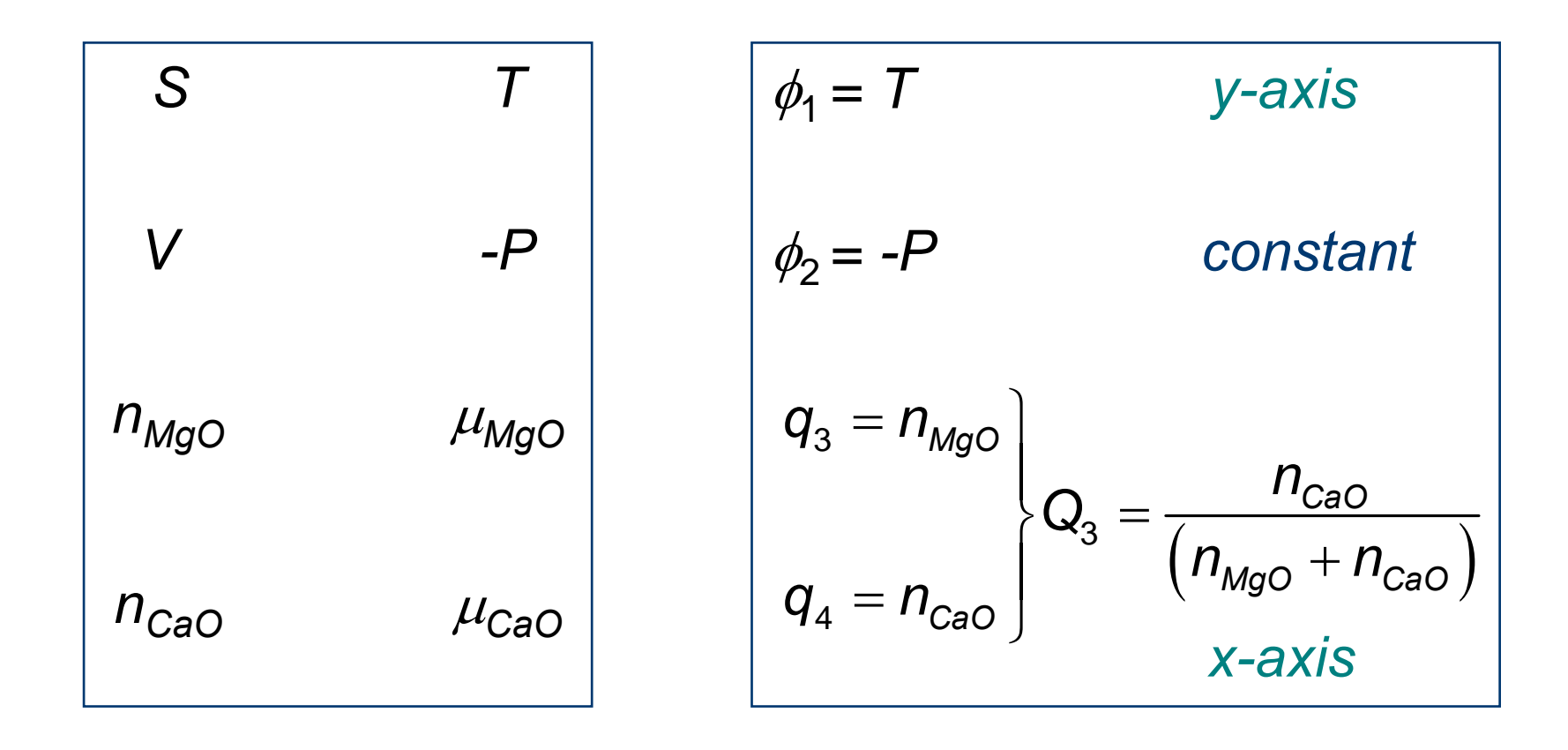

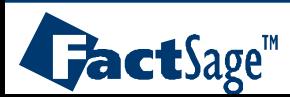

*Phase Diagram 15.1* www.factsage.com

### T vs x diagram: **CaO-MgO** System, **graphical output**

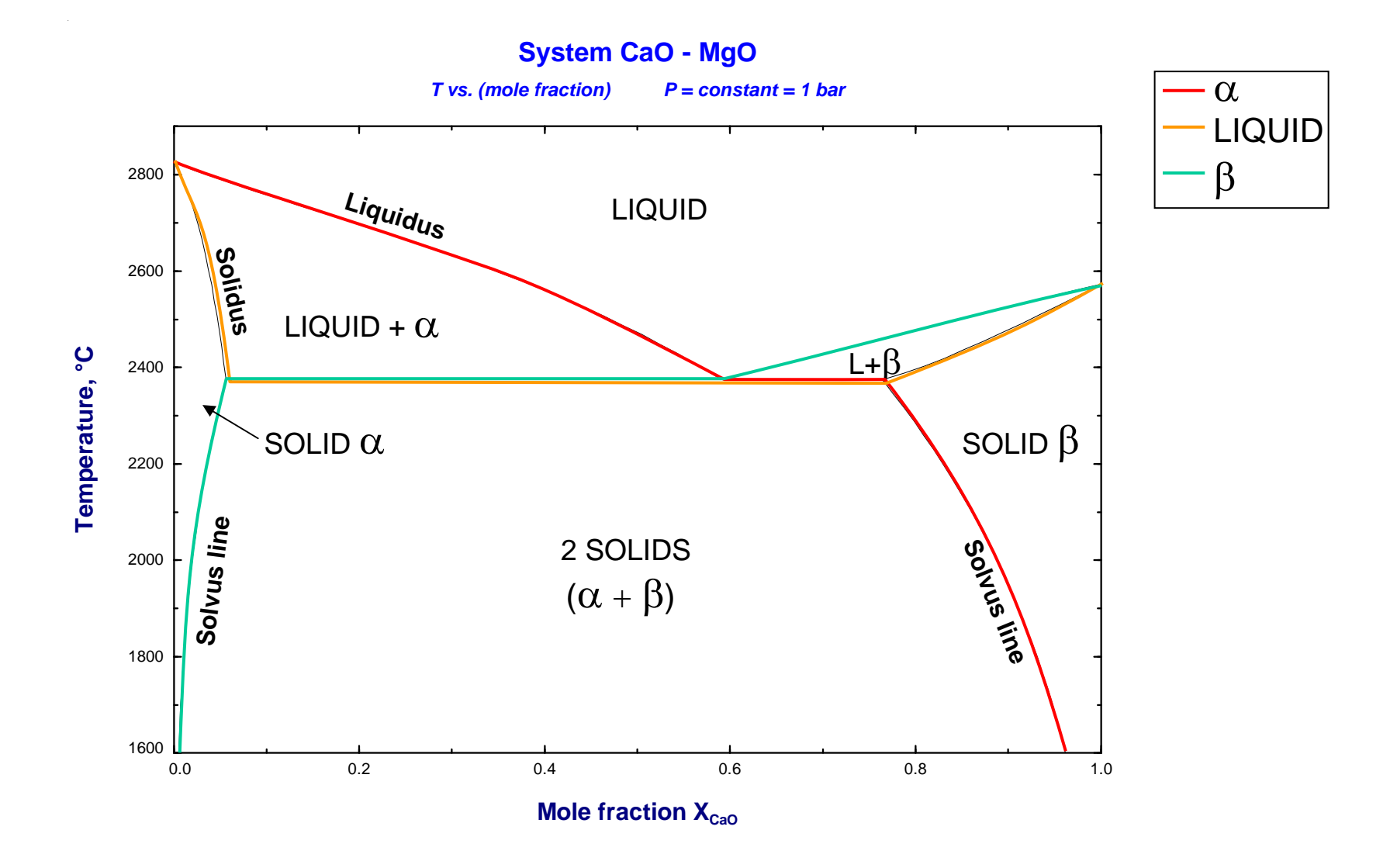

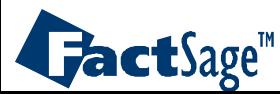

*Phase Diagram 15.2* www.factsage.com

**Fe - Cr - S2 - O2** System

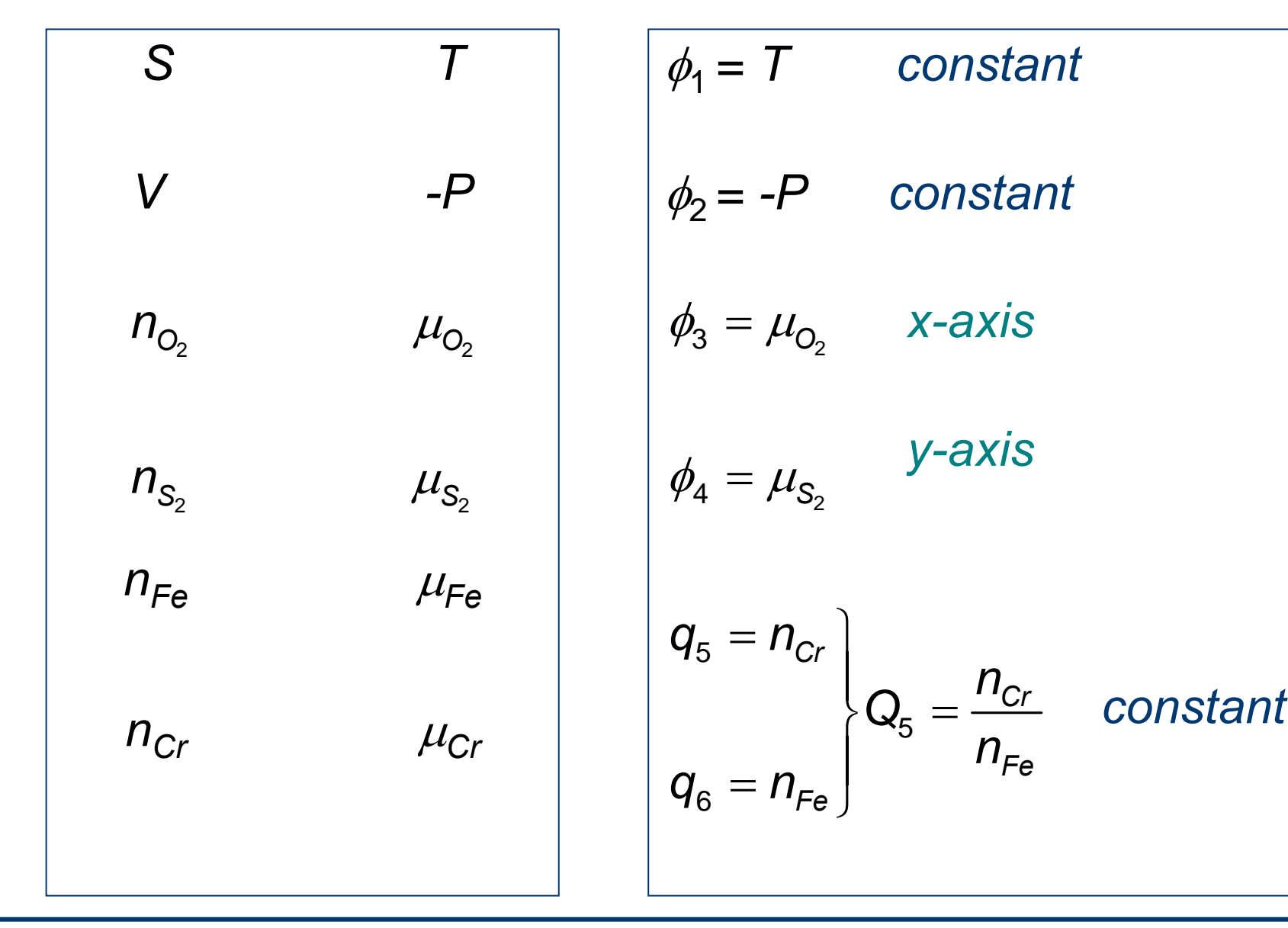

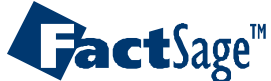

*Phase Diagram 15.3* www.factsage.com

### Predominance area diagram: **Fe-Cr-S<sub>2</sub>-O<sub>2</sub> System, <b>graphical output**

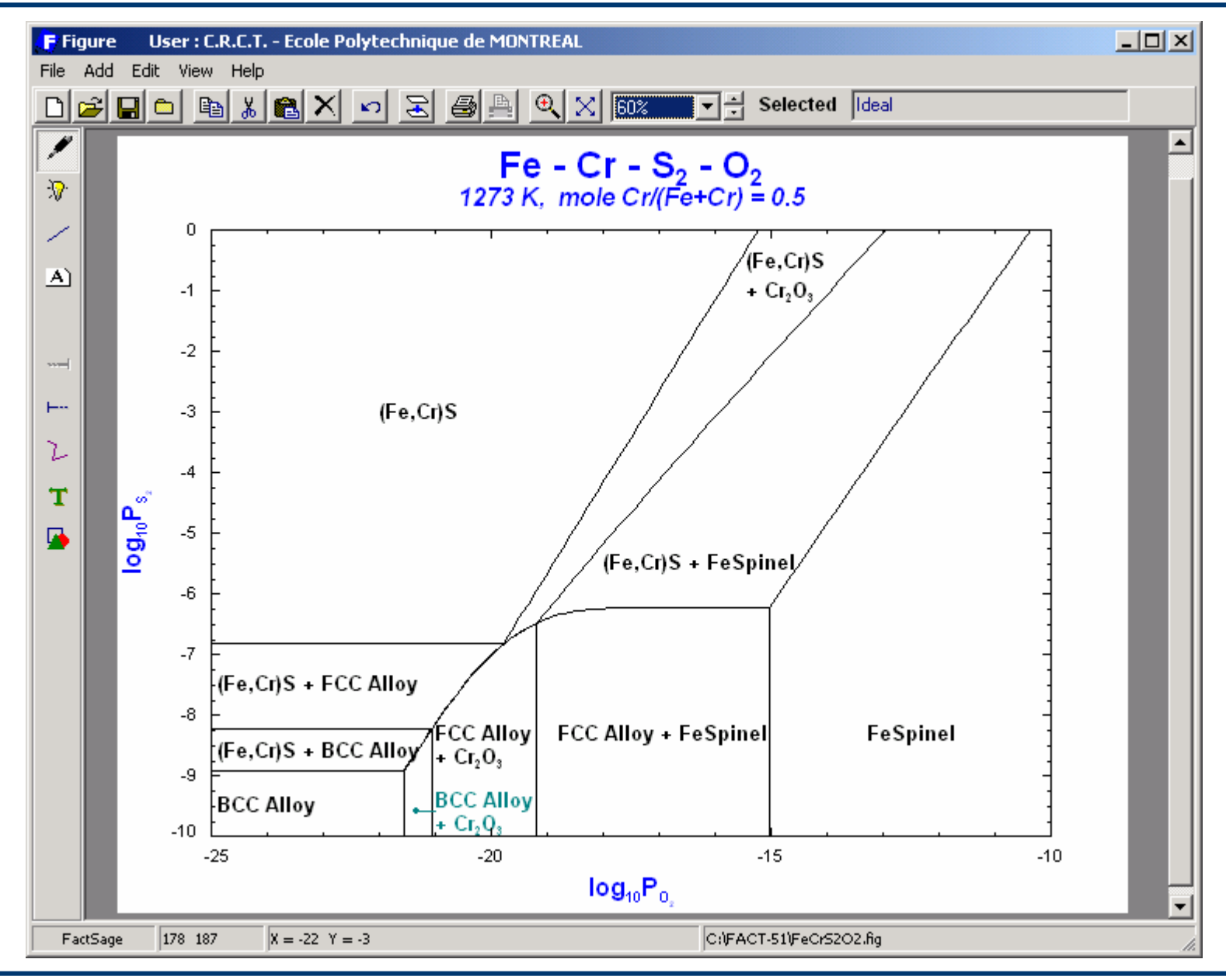

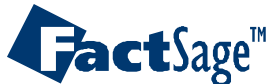

#### *Phase Diagram* www.factsage.com *15.4*

### Breaking the rules: Diagrams but not phase diagrams

<span id="page-49-0"></span>The following three diagrams will show how the «wrong» choice of axes variables, i.e. combinations which are not permitted according to the rules outlined in <u>[slides 14.1 and 14.2](#page-42-0)</u>, leads to diagrams which

(1) are possible but not permitted in the input of the phase diagram module, and

(2) which are not true phase diagrams (because a unique equilibrium condition is not necessarily represented at every point).

- A simple one component case is the P-V diagram for the **water** system with liquid, gas and solid ([Slide 16.1](#page-50-0)).
- A more complexe case is shown for the ternary system **Fe-Cr-C** where one axis is chosen as activity of carbon while the other is mole fraction of Cr. The case shown is not a true phase diagram because of the way the mole fraction of Cr is defined:

The total set of mole numbers, i.e. including the mole number of C, is used. Thus both the mole number *and* the activity of carbon are being used for the axes variables. This is *NOT* permitted for true phase diagrams.

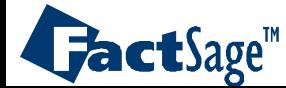

# <span id="page-50-0"></span>**Pressure** vs. **Volume** diagram for **H<sub>2</sub>O**

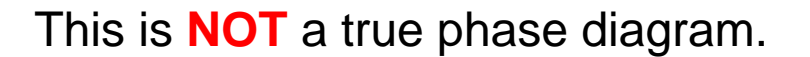

The double marked area can not beuniquely attributed to one set of phases.

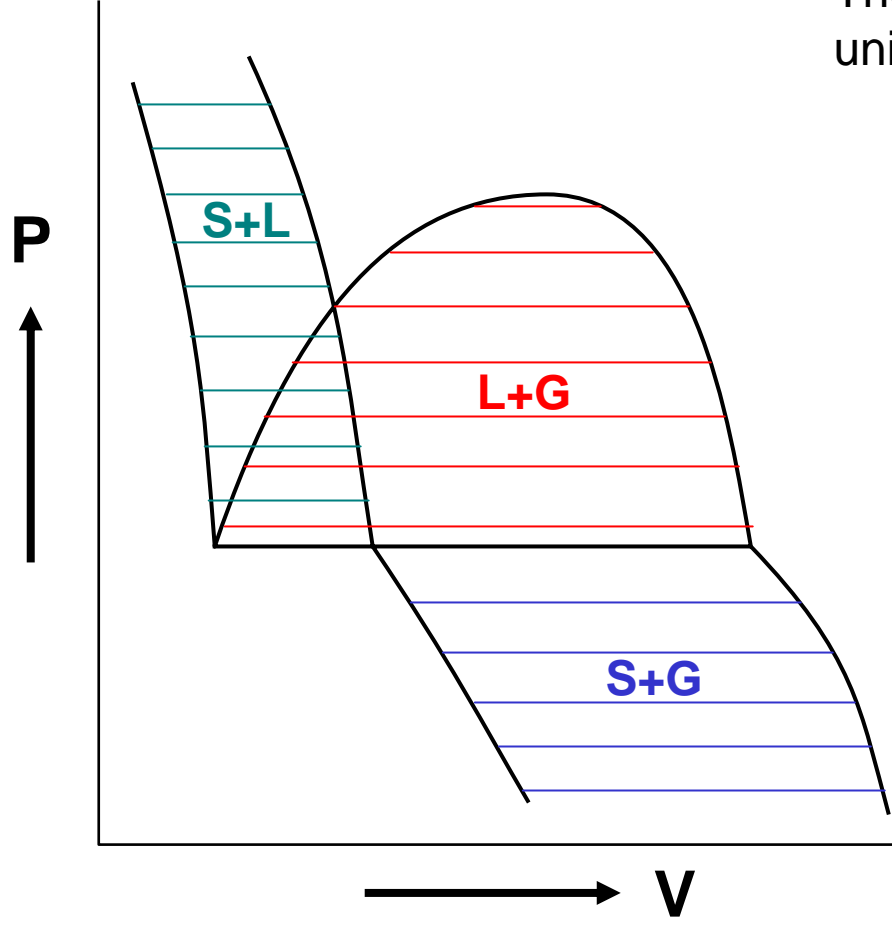

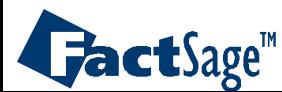

*Phase Diagram* www.factsage.com *16.1*

**Fe - Cr - C** System

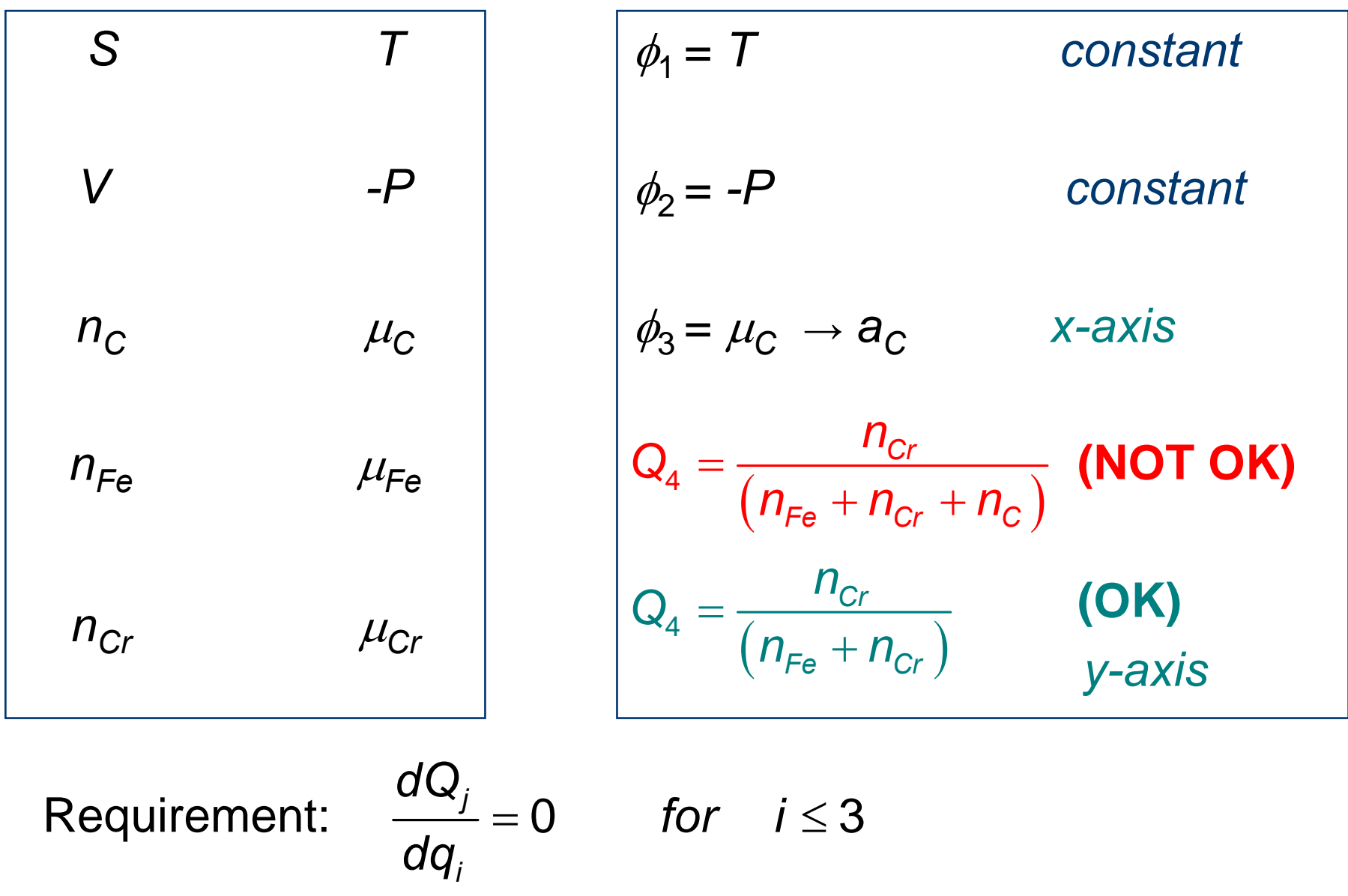

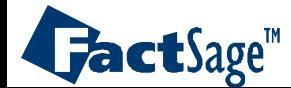

*Phase Diagram 16.2* www.factsage.com

**Fe - Cr - C** system, T = 1300 K,  $X_{\rm Cr}$  = n<sub>Cr</sub>/(n<sub>Fe</sub> + n<sub>Cr</sub> + n<sub>C</sub>) vs a<sub>C</sub> (carbon activity)

This is **NOT** a true phase diagram.

The areas with the **«swallow tails»** cannot be uniquely attributed to one set of phases.

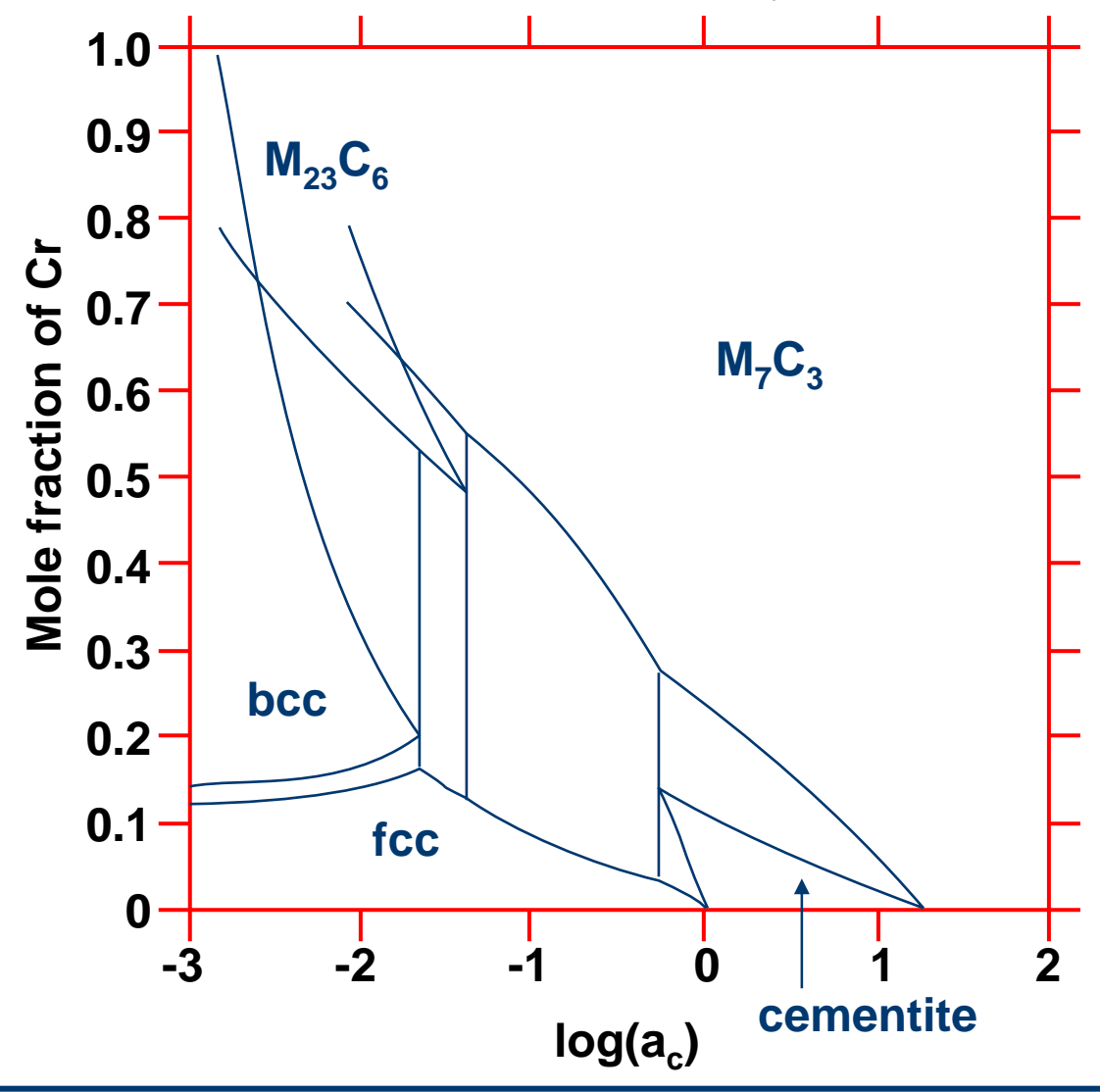

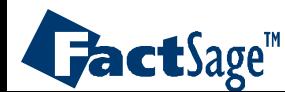

*Phase Diagram 16.3* www.factsage.com